# **Elektronická správa dokumentů v projekční kanceláři**

Tereza Džuganová

Bakalářská práce 2017

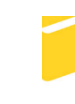

Univerzita Tomáše Bati ve Zlíně Fakulta aplikované informatiky

Univerzita Tomáše Bati ve Zlíně Fakulta aplikované informatiky akademický rok: 2016/2017

## ZADÁNÍ BAKALÁŘSKÉ PRÁCE (PROJEKTU, UMĚLECKÉHO DÍLA, UMĚLECKÉHO VÝKONU)

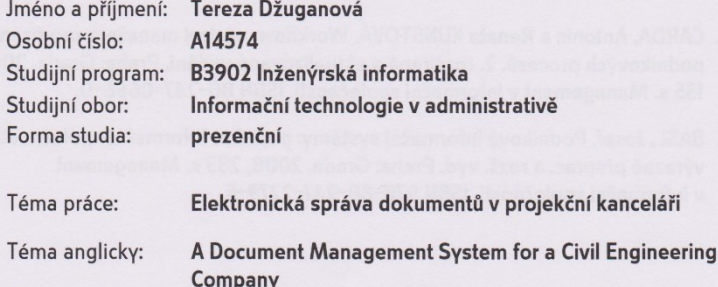

#### Zásady pro vypracování:

1. Prostudujte problematiku elektronické správy dokumentů.

- 2. Vhodným způsobem zjistěte a definujte potřeby správy dokumentů v menší projekční kanceláři.
- 3. Sestavte přehled možných řešení se zaměřením na open-source systémy.
- 4. Provedte porovnání vybraných systémů pro správu dokumentů.
- 5. Sestavte doporučení a ukázku nasazení vybraného systému.

Rozsah bakalářské práce:

Rozsah příloh:

Forma zpracování bakalářské práce: tištěná/elektronická

- Seznam odborné literatury:
	- 1. KUNSTOVÁ, Renáta. Efektivní správa dokumentů: Co nabízí Enterprise Content Management. Praha: Grada Publishing a.s., 2009. Komponenty ECM, s. 208. ISBN 978-80-247-3257-2.
	- 2. GÁLA, Libor, Jan POUR a Prokop TOMAN. Podniková informatika: počítačové aplikace v podnikové a mezipodnikové praxi, technologie informačních systémů, řízení a rozvoj podnikové informatiky. Praha: Grada, 2006, 482 s. Expert. ISBN 80-247-1278-4
	- 3. BITTNER, Ivan. Spisová a archivní služba ve státní správě, samosprávě a v podnikatelské sféře. 2. aktualiz. a rozš. vyd. Praha: Linde, 1998. ISBN 80-7201-258-4.
	- 4. CARDA, Antonín a Renata KUNSTOVÁ. Workflow: nástroj manažera pro řízení podnikových procesů. 2. rozšířené a aktualizované vydání. Praha: Grada, 2003, 155 s. Management v informační společnosti. ISBN 80-247-0666-0.
	- 5. BASL, Josef. Podnikové informační systémy: podnik v informační společnosti. 2., výrazně přeprac. a rozš. vyd. Praha: Grada, 2008, 283 s. Management v informační společnosti. ISBN 978-80-247-2279-5.

Vedoucí bakalářské práce:

Datum zadání bakalářské práce:

Ing. Peter Janků Ústav informatiky a umělé inteligence 3. února 2017 Termín odevzdání bakalářské práce: 30. května 2017

Ve Zlíně dne 3. února 2017

doc. Mgr. Milan Adámek, Ph.D. děkan

Ing. Miroslav Matýsek, Ph.D. ředitel ústavu

#### Prohlašuji, že

- beru na vědomí, že odevzdáním diplomové/bakalářské práce souhlasím se zveřejněním své práce podle zákona č. 111/1998 Sb. o vysokých školách a o změně a doplnění dalších zákonů (zákon o vysokých školách), ve znění pozdějších právních předpisů, bez ohledu na výsledek obhajoby;
- beru na vědomí, že diplomová/bakalářská práce bude uložena v elektronické podobě v univerzitním informačním systému dostupná k prezenčnímu nahlédnutí, že jeden výtisk diplomové/bakalářské práce bude uložen v příruční knihovně Fakulty aplikované informatiky Univerzity Tomáše Bati ve Zlíně a jeden výtisk bude uložen u vedoucího práce;
- byl/a jsem seznámen/a s tím, že na moji diplomovou/bakalářskou práci se plně vztahuje zákon č. 121/2000 Sb. o právu autorském, o právech souvisejících s právem autorským a o změně některých zákonů (autorský zákon) ve znění pozdějších právních předpisů, zejm. § 35 odst. 3;
- beru na vědomí, že podle § 60 odst. 1 autorského zákona má UTB ve Zlíně právo na uzavření licenční smlouvy o užití školního díla v rozsahu § 12 odst. 4 autorského zákona<sup>.</sup>
- beru na vědomí, že podle § 60 odst. 2 a 3 autorského zákona mohu užít své dílo diplomovou/bakalářskou práci nebo poskytnout licenci k jejímu využití jen připouští-li tak licenční smlouva uzavřená mezi mnou a Univerzitou Tomáše Bati ve Zlíně s tím, že vyrovnání případného přiměřeného příspěvku na úhradu nákladů, které byly Univerzitou Tomáše Bati ve Zlíně na vytvoření díla vynaloženy (až do jejich skutečné výše) bude rovněž předmětem této licenční smlouvy:
- beru na vědomí, že pokud bylo k vypracování diplomové/bakalářské práce využito softwaru poskytnutého Univerzitou Tomáše Bati ve Zlíně nebo jinými subjekty pouze ke studijním a výzkumným účelům (tedy pouze k nekomerčnímu využití), nelze výsledky diplomové/bakalářské práce využít ke komerčním účelům:
- beru na vědomí, že pokud je výstupem diplomové/bakalářské práce jakýkoliv softwarový produkt, považují se za součást práce rovněž i zdrojové kódy, popř. soubory, ze kterých se projekt skládá. Neodevzdání této součásti může být důvodem k neobhájení práce.

#### Prohlašuji,

- že jsem na diplomové/bakalářské práci pracoval samostatně a použitou literaturu jsem citoval. V případě publikace výsledků budu uveden jako spoluautor.
- že odevzdaná verze diplomové práce a verze elektronická nahraná do IS/STAG jsou totožné.

Ve Zlíně, dne  $15.5.6017$ 

podpis diplomanta

## **ABSTRAKT**

Bakalářská práce se zabývá problematikou elektronické správy dokumentů a využití DMS systémů v menší projekční kanceláři.

Teoretická část je nejdříve zaměřena na historii správy dokumentů a vzniku prvních systémů. V další časti je rozvedena digitalizace dokumentů a životní cyklus dokumentu a informačního systému. Nejdůležitější částí je popis funkcionalit DMS a workflow a poslední část je věnována bezpečnosti informačních systémů.

Praktická část je zaměřena na vyhledání vhodného open-source řešení elektronické správy dokumentů pro malou projekční kancelář. Jsou definovány požadavky na funkcionalitu systému, popis vybraných systémů s praktickou ukázkou a zhodnocení daných funkcí. Na konci této části je navrženo optimální řešení s praktickou ukázkou a některé funkce jsou vyobrazeny v diagramech.

Klíčová slova:

DMS, workflow, správa dokumentů, bezpečnost systémů, elektronický dokument

## **ABSTRACT**

The thesis addresses the issue of the electronic management of the documents and utilisation of the DMS systems in a small engineer's office.

The theoretical part focuses first on the document management history and the origin of the first systems. Next part deals with the document digitization and the lifecycle of a document and the information system. The most important part is the description of the DMS functionality and workflow and the last part discusses the information system security

The practical part focuses on searching for an appropriate open-source solution to the document electronic management for a small engineer's office. There are demands for the system functionality, description of the selected systems with a practical demonstration and evaluation of the assigned functions. At the conclusion of this part, the optimal solution is proposed together with the practical demonstration and some functions are shown in the diagrams.

Keywords:

DMS, workflow, document management, system security, elektronic document

Na tomto místě bych ráda poděkovala svému vedoucímu bakalářské práce, panu Ing. Petru Janků za cenné rady, trpělivost a vedení při práci. Dále děkuji své rodině, svému příteli a přátelům za jejich podporu při studiu.

# **OBSAH**

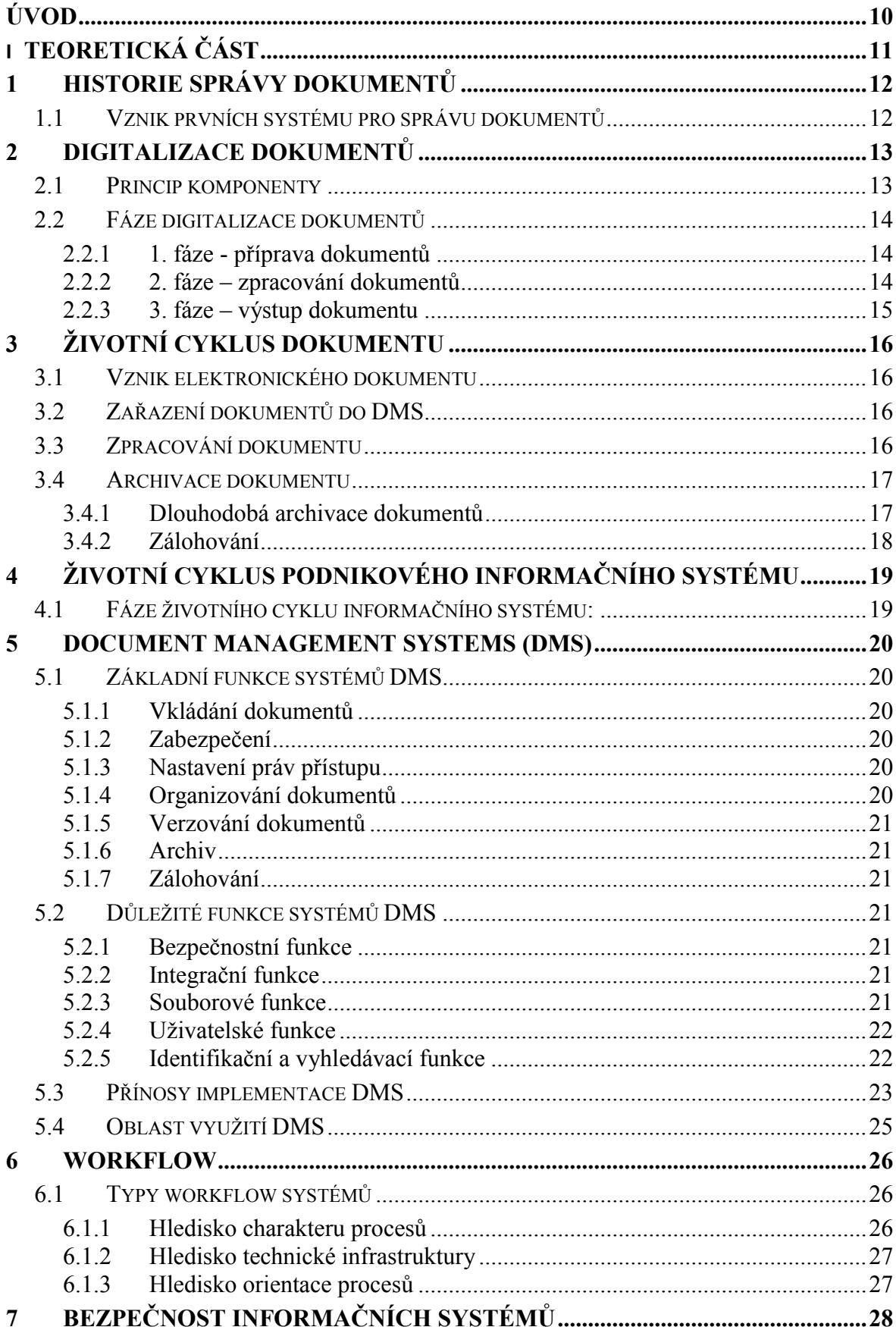

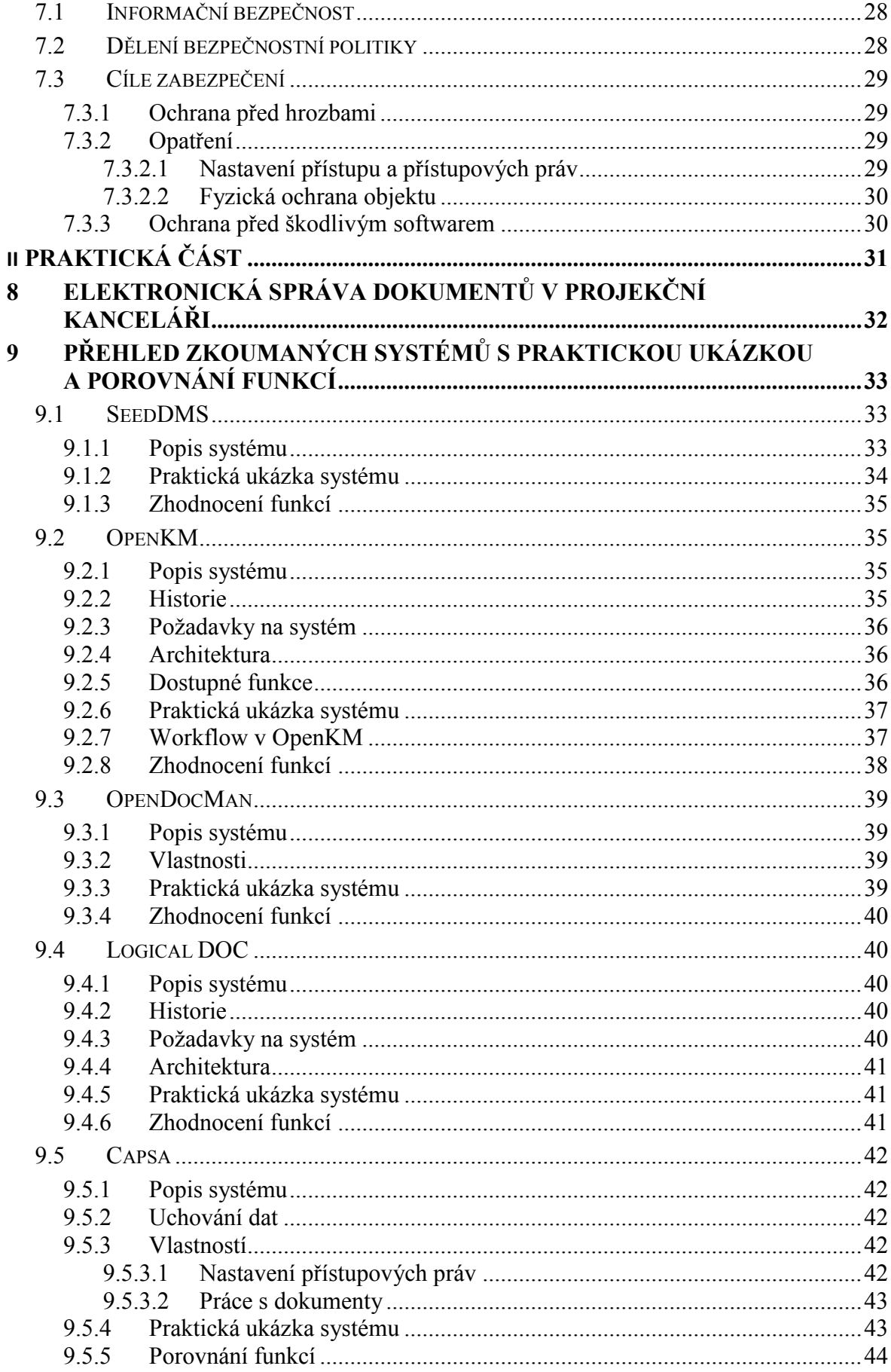

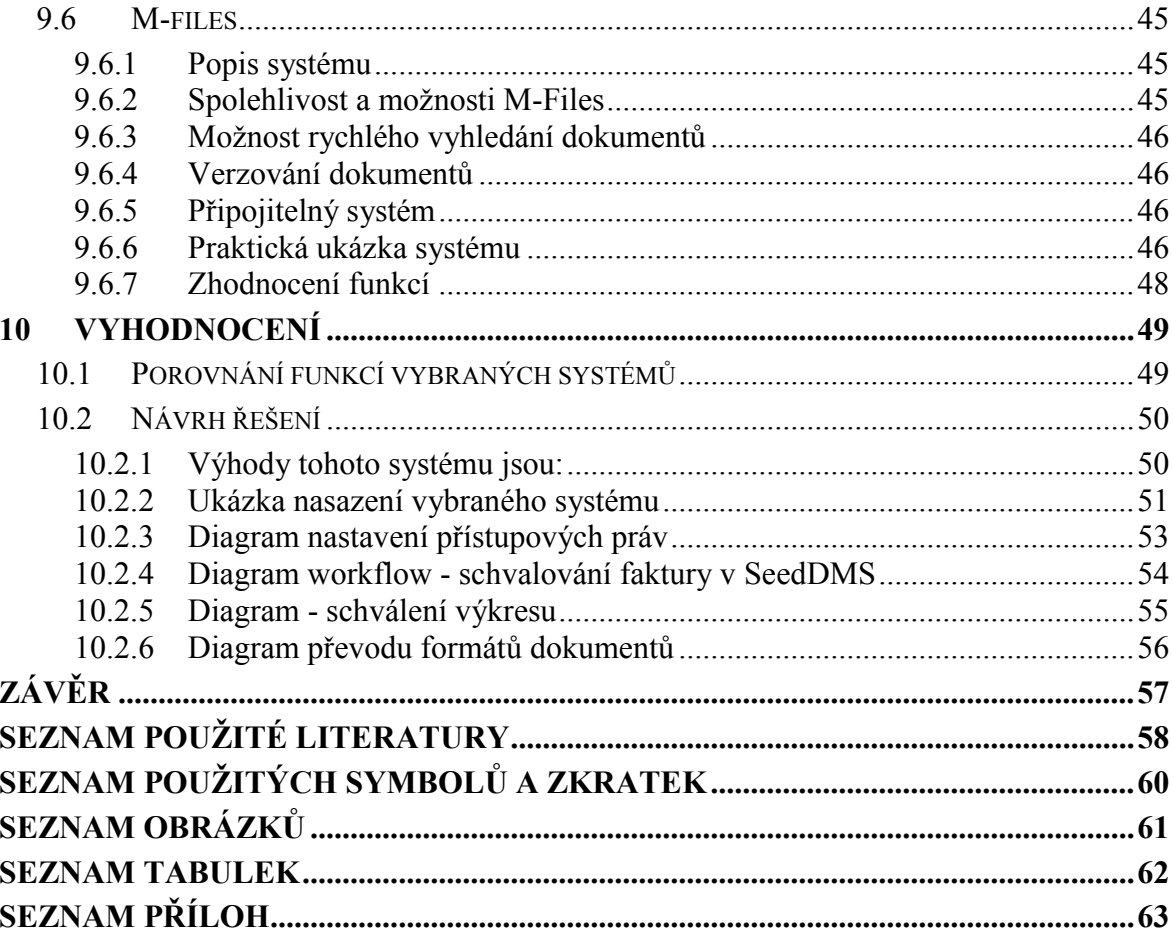

# <span id="page-9-0"></span>**ÚVOD**

Dříve se používaly dokumenty v tištěné podobě, byly úhledně seřazeny a roztřízeny do různých šanonů a pořadačů a byl v nich relativní pořádek. Ale s nástupem informačních technologií se rapidně zvýšil počet elektronických dokumentů. V této moderní době se už většinou pracuje s dokumenty v elektronické podobě, anebo se tiskové dokumenty do té elektronické převádí. Velké množství dokumentů ve firmách, ale začalo způsobovat chaos a potíže. Je tedy nutné dokumenty pečlivě kontrolovat, uchovávat a třídit, aby nedocházelo k jejich poškozování či ztrátě.

Jako řešení tohoto problému začaly postupně vznikat různé aplikace ke správě dokumentů v různých sektorech firmy. Také se začalo rozšiřovat workflow, jako aplikace automatizace podnikových procesů. Správa dokumentů jako taková začala vznikat při velkých objemech dat dokumentů, které nebyly roztřízeny a byl v nich zmatek, protože většina činností ve firmě je úzce svázána s dokumenty a jejich správa je oblastí, která silně ovlivňuje efektivitu a chod firmy.

Každý, kdo přichází do styku s dokumenty, ví, že jejich organizace je velice náročná. O to je vše náročnější, když s dokumenty pracuje více lidí zároveň a informace nabývá jiné hodnoty. Informace a práce s nimi tvoří důležitou část firmy, a tím nabývá document management systém na důležitosti a významu. Pokud je dobře nasazen a využit, může být značnou úsporou času i financí pro firmu i její zaměstnance.

# <span id="page-10-0"></span>**I. TEORETICKÁ ČÁST**

## <span id="page-11-0"></span>**1 HISTORIE SPRÁVY DOKUMENTŮ**

Na přelomu osmdesátých let minulého století, začali být používány první stroje pro zpracování textů. Několik terminálů bylo připojeno k jednomu počítači. Dále nastoupil vývoj počítačů a vznik minipočítačů a následně osobních počítačů, až po jejich síťové propojení a vznik internetu. Vznikaly také první aplikace na zpracování textů a tvorbu tabulek. Každý uživatel si zpracovával a uchovával svoje datové soubory. [1]

Při příchodu informačních technologií a samotných počítačů nastali komplikace s velkým objemem dokumentů, jejich tříděním a uchováním. Dříve se dokumenty v papírové podobě ukládali do různých pořadačů a šanonů a lidé v tom měli systém a přehled. S příchodem počítačů se počet dokumentů rapidně zvýšil a postupem času se z papírových dokumentů začali stávat dokumenty elektronické. Problém nastal s řešením prostoru a rychlým vyhledáním dokumentů. Tím začali vznikat první systémy pro elektronickou správu dokumentů. Počátek historie lze datovat na období, kdy firmy začali dokumenty převádět do digitální podoby s cílem přenést je do informačního systému a řídit jejich oběh. Nastalo tedy období strategického rozhodnutí, které změnilo celý přístup k řízení podnikových informací.

Tento postup měl však rychlý vývoj a díky němu se firmy začaly poptávat po multifunkčním řešení pro všechny oblasti správy dokumentů a tím začal vznik prvních řešení a systémů pro správu dokumentů. [2]

## <span id="page-11-1"></span>**1.1 Vznik prvních systému pro správu dokumentů**

Na přelomu devadesátých let se začlenili aplikace do podnikových systémů a tím vznikali první základní podnikové aplikace ke správě financí, účetnictví, personalistiky, logistiky apod. V těchto letech začalo také vznikat workflow – aplikace umožňující automatizaci podnikových procesů, kterou více rozeberu v samostatné kapitole. V důsledku velkého nárůstu elektronických dokument se začalo vyvíjet řešení pro elektronické uchování a archivaci, a tak začali vznikat jedny z prvních archivačních systémů. [2]

## <span id="page-12-0"></span>**2 DIGITALIZACE DOKUMENTŮ**

Digitalizace dokumentů umožňuje vstup dokumentů do informačního systému. Pojem dokument můžeme chápat jako listinný materiál, obsahující text, grafy, tabulky, časová razítka, podpisy a jiné. První možností je elektronický dokument přímo vytvořit. Pokud chceme zdigitalizovat papírový dokument, potřebujeme určitou komponentu pro toto provedení, a tím rozumíme program zajišťující převod papírových dokumentů do digitální podoby – a to buď jako editovatelný elektronický soubor nebo formát elektronického obrazu. [2]

## <span id="page-12-1"></span>**2.1 Princip komponenty**

Každá firma má dokumenty jak v listinné tak v elektronické podobě, ale je zapotřebí vyřešit co nejefektivněji souhru obou forem. V této době se snaží firmy zpracovat dokumenty spíše elektronicky a listinné dokumenty pečlivě sledovat v informačních systému a díky tomu vznikly různé stupně začleněný listinných dokumentů do systému.

Stupně začlenění:

- **a) Žádné začlenění**
	- zpracování dokumentů zásadně v listinné podobě
	- z čehož vyplývá časově náročné zpracování dokumentů kvůli manuálnímu předávání
	- a nadále jsou také s tímto spojené náklady s jejich vyhledáváním, kopírováním, zabezpečením a také archivováním

#### **b) Začlenění úrovně evidence dokumentů**

- každému listinnému dokumentu přidělen jeho originální identifikátor
- pohyb dokumentu lze dohledat v informačním systému
- do nákladů je nutné zahrnout hardwarové i softwarové vybavení pracovišť, ale stále jsou tyto náklady menší než u evidence manuální

#### **c) Začlenění úrovně dat obsažených v dokumentech**

- uživatel může vkládat listinné dokumenty do informačního systému
- pomoci příslušné aplikace je možné vkládání dat do předpřipraveného formuláře a to usnadní uživateli lepší dohledání listinného originálu
- tento princip lze využít pro dokumenty, které jsou zpracovávány podnikovými aplikacemi [2]

## **d) Úplné začlenění dokumentů**

- skenování listinných dokumentů
- je to nejvyšší stupeň zavedení listinných dokumentů do informačního systému
- nejnákladnější řešení
- dokumenty vloženy buď jako obrázek nebo jako elektronická data
- dokumenty jsou takto snadněji přístupné a zabezpečené

Díky úplné integraci se přispívá k zefektivnění podnikových procesů a to tehdy pokud chceme rychle a pohodlně dokumenty vyhledat a zpřístupnit. Tímto se také velmi snižují náklady na skladové prostory. [2]

## <span id="page-13-0"></span>**2.2 Fáze digitalizace dokumentů**

## <span id="page-13-1"></span>**2.2.1 1. fáze - příprava dokumentů**

Činnosti můžeme rozlišit dle toho, kde se dané dokumenty digitalizují. Pokud potřebujeme zpracovat velké objemy dokumentů, tak předpokládejme využití velkokapacitních skenerů, u kterých je výhoda, že u nich nemusí být manuální obsluha. Ale pokud jsou listy neoddělitelně svázány, tak to už bude zapotřebí použít speciální plochý skener, který už manuální obsluhu potřebuje. Totéž platí u velice malých či poškozených dokumentů. Další možnost se ukrývá ve skenování celých knih, na to jsou zapotřebí speciální automatické skenery s listovačem, kde nemusí být manuální obsluha. V každém oddělení firmy se skenování liší, podle toho čím se dané oddělení zabývá a dle toho se dokumenty třídí. Díky třídění se proces skenování značně zrychlí a zefektivní se tak i indexace dokumentů. Metod třídění je několik – např. dle velikosti papíru, barevnosti výstupu či typu dokumentu. Tato fáze přípravy dokumentů je poměrně časově náročná a potřebuje také manuální práci. [2]

## <span id="page-13-2"></span>**2.2.2 2. fáze – zpracování dokumentů**

Jednotlivé kroky realizace se liší podle toho, za jakým účelem je digitalizace dokumentů prováděna. Tato fáze obsahuje několik kroků.

Jednotlivé kroky zpracování:

**a) Skenování dokumentu** = dokument se vloží do skeneru, naskenuje se a jeho výstup je obraz, který je uložen v grafickém formátu

Výběr skeneru je náročný, protože existuje široká nabídka skenerů, mezi parametry ovlivňující výběr patří:

- druh skeneru
- rychlost skenování
- množství skenovaných dokumentů
- kvalita nasnímaných obrazů
- kapacita podavače listů
- **b) Rozpoznávání obsahu dokumentu** výstupem skenování je obraz, a pokud skenujeme text tak jeho výstup je obrázek daného textu a nelze jej upravovat textovým editorem. K převodu dokumentů do zpracovatelných elektronických výstupů se používají tyto technologie:
	- **OCR**  Optical Character Recognition, využívá se k rozpoznání tištěného textu a jeho výstup je textový dokument, který lze upravovat v textovém editoru.
	- **ICR**  Intelligent Character Recognition, využívá se k rozpoznání ručně psaného písma
	- **OMR** Optical Mark Reading, využívá se k rozpoznání zabarvených či jinak upravených značek a k jejich převodu na zpracovatelný výstup
	- **BCR** Bar Code Reading, využívá se k rozpoznání čárových kódů, které převádí na řetězce znaků a číslic
- **c) Indexace** zadávání strukturovaných informací o dokumentu, které dokument blíže charakterizují a usnadňují tak jeho vyhledávání.
- **d) Verifikace a validace** při verifikace kontroluje vizuálně operátor daný text a nerozpoznané znaky opravuje ručně na klávesnici a validace je automatická kontrola daných dat podle databáze.
- **e) Uložení** výsledné soubory jsou uloženy v adresářové struktuře a indexy jsou uloženy v databázi. Nejčastěji využívaný formát při výstupu textových dat je formát PDF.

## <span id="page-14-0"></span>**2.2.3 3. fáze – výstup dokumentu**

Data jsou ukládána do datových úložišť daného informačního systému. Pokud provádíme digitalizaci pro extérního zákazníka, tak je potřeba uložit data na přenosná paměťová média. [2]

# <span id="page-15-0"></span>**3 ŽIVOTNÍ CYKLUS DOKUMENTU**

## <span id="page-15-1"></span>**3.1 Vznik elektronického dokumentu**

Dokument je buď doručen do firmy v listinné podobě, nebo ve firmě přímo vznikne jako elektronický dokument. Elektronický dokument již můžeme zařadit do DMS systému. Pokud v elektronické podobě není, musíme ho do ní převést skenováním. Rozdíl je mezi klasickým naskenováním a profesionálním použití. Pokud potřebujeme ve firmě dokument rychle zpracovat a začlenit do systému musíme dodržovat následný postup zpracování:

- a) příprava dokumentů
- b) vlastní skenování dokumentů
- c) uložení dokumentů do systému DMS

## <span id="page-15-2"></span>**3.2 Zařazení dokumentů do DMS**

Když máme dokumenty v systému, může začít jejich zpracování. Nejdříve jsou přiřazeny atributy k dokumentům – slouží k jejich identifikace, vyhledání či třídění. Atributy rozdělujeme do třech skupin:

- **a) Systémové atributy** generované systémem, je zde uvedeno datum skenování, jméno uživatele, adresa skenovací stanice a jednoznačný identifikátor dokumentu a archívu, kde dokument nalezneme.
- **b) Atributy ze skeneru** tyto atributy zadává pracovník, který provádí skenování, nebo atributy vygenerovány z dokumentu
- **c) Atributy specifikující typ dokumentu** tyto atributy slouží k editaci, zadávány jsou obsluhou nebo doplněny systémem, lze je i připojit z externích databází. [3]

## <span id="page-15-3"></span>**3.3 Zpracování dokumentu**

Aby dokumenty byly v pořádku doručeny dané osobě nebo aby proběhlo jejich schválení nebo odeslání do dalších firemních procesů, k tomu nám nabízejí DMS systémy následující možnosti podpory:

- workflow podpora zpracování dokumentu
- schránky třídění dokumentů do příslušných schránek

zpracování interních dokumentů a odchozích dokumentů – interní dokumenty jsou často důvěrné a vznikají pro interní potřebu a navazují na procesy schvalování, jejichž typickým příkladem jsou normy ISO dokumentace, odchozí dokumenty jsou ty, které jsou vyměňovány s externími subjekty [3]

## <span id="page-16-0"></span>**3.4 Archivace dokumentu**

Činnost firmy musí být vždy dlouhodobě zpětně prokazatelná a to lze docílit pouze tím, že se bezpečně budou uchovávat všechny relevantní data a dokumenty, i když jejich objem neustále roste. Pro archivaci elektronickým dokumentů potřebujeme komponentu programového vybavení, které nám zajistí důvěryhodné uložení dokumentů. [2]

Jedná se o uložení dokumentů na archivní server, ten nám zajišťuje:

- bezpečné uložení dokumentů na harddisk
- zabezpečení dokumentu
- členění do logických archívů
- podpora vytváření záložních kopií [3]

## <span id="page-16-1"></span>**3.4.1 Dlouhodobá archivace dokumentů**

Pojem archivace nám označuje úkony spojené s evidencí, ukládáním, třídění dokumentů nebo za účelem jejich dlouhodobého uchování. Archivace by nám měla dokumenty bezpečně chránit spousty let pro jejich další použití. Archivace se dělí dle délky uchovávání na:

- **a) krátkodobá archivace** v řádu měsíců až 3 let,
- **b) střednědobá archivace** v řádu 3 let až 10let,
- **c) dlouhodobá archivace** desetiletí až století.

Pojem archivace se často zaměňuje s pojmem zálohování. Ale zálohování má jiný cíl. Jeho cílem je zabezpečení dokumentů nebo dat proti odcizení či zničení. Při zálohování je kladen důraz na rychlou obnovu dat oproti archivaci, jenž nám uchovává data, která nejsou potřeba pro každodenní využití.

Smyslem archivace je uchování a zajištění dlouhodobé dostupnosti digitálních dat. Klíčové rozdíly mezi archivací a zálohováním jsou uvedené v tabulce:

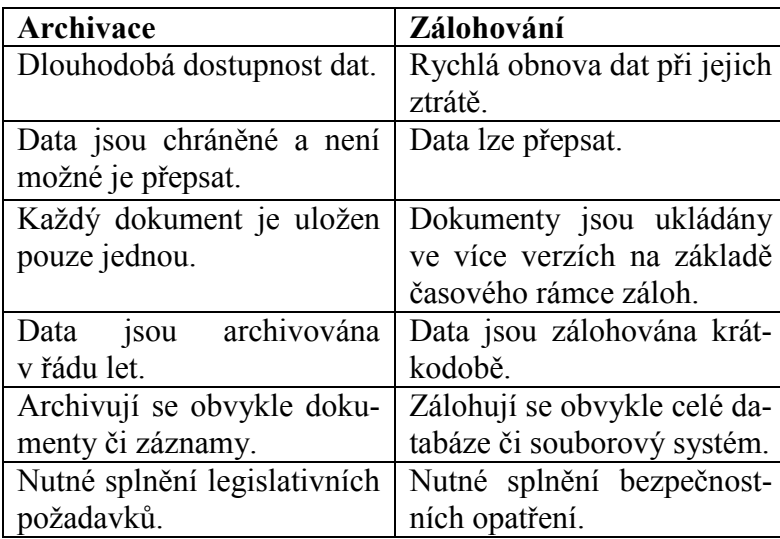

Tabulka 1 – Rozdíl mezi archivací a zálohováním

<span id="page-17-1"></span>Důležitým prvkem efektivní archivace je kvalitní naplánování kdy a jak často budou probíhat zálohy, jak dlouho budou uchovávány a po jaké době se mají uložit do archívu. Nedílnou součást všech archivovaných dokumentů tvoří metadata což jsou strukturovaná data o datech. Popisují především daný objekt nebo jeho kontext a díky nim se snadněji dokumenty vyhledávají a zobrazují. Metadata se většinou nacházejí v archivním balíčku spolu s daty a tím se i metadata ukládají do databáze. Pokud dojde ke změně, je nutné opravit záznam v archivním balíčku ale i záznam v databázi. [4]

## <span id="page-17-0"></span>**3.4.2 Zálohování**

Při zálohování jsou data ukládána na jiné médium. Při poškození původního média jsou data obnovena ze zálohy. Ztratíme pouze tu část, která byla vytvořena od poslední zálohy. Proto by se data měla ukládat pravidelně každý den, aby nedocházelo ke ztrátám. K tomu se dají využít systémy, které zálohují automaticky, dokáží si stáhnout data, zašifrovat je, uložit na záložní médium a dokonce přidávat do zálohy pouze změněná data.

Další formou ochrany dat je duplikování nosičů dat. Je velice malá pravděpodobnost, že by došlo k porušení dvou disků najednou. Pokud disky dáme každý na jiné místo, předejdeme tak možnosti poničení vlivem přírodních katastrof. Data musí být ukládána současně na oba disky a ty musí být zabezpečeny proti nebezpečím. Pokud jsou disky uloženy daleko od sebe, měla by být pod ochranou i přenosová cesta. [15]

# <span id="page-18-0"></span>**4 ŽIVOTNÍ CYKLUS PODNIKOVÉHO INFORMAČNÍHO SYSTÉMU**

Podnikové informační systémy mají obecně svůj životní cyklus, a mohou představovat soubor většinou nehmotných výrobků a částí.

## <span id="page-18-1"></span>**4.1 Fáze životního cyklu informačního systému:**

- **a) Výběr informačního systému** nalezení nejoptimálnějšího řešení pro firmu, tak aby pokrylo veškeré potřeby a očekávání.
- **b) Implementace informačního systému** zavedení systému do podniku, včetně zaškolení uživatelů, naplnění daty, nastavení parametrů a práv apod.
- **c) Provoz informačního systému** udržování chodu a produktivity systému, odstraňování problémů.
- **d) Inovace informačního systému** upgrade na novou verzi, mapování potřeb změn nebo přechod na jiný novější produkt. [21]

#### <span id="page-19-0"></span>**5 DOCUMENT MANAGEMENT SYSTEMS (DMS)**

Document management systems jsou počítačové systémy, které se používají k mnoha činnostem jako je ukládání, uchování, archivace a sdílení elektronických dokumentů. Může se jednat o texty nebo elektronické dokumenty, které buď byly převedeny do této podoby anebo v této podobě již byly vytvořeny. Dříve nebylo k DMS možné přistupovat z internetu a byly dostupné pouze ve firemním intranetu. Sice se tím dalo zabránit úniku dat, ale nebylo možné se k dokumentům dostat z domova či jiného pracoviště. V této době se již setkáváme nejčastěji s DMS s přístupem z internetu, kde samozřejmě musí být nastavena vysoká úroveň zabezpečení a zašifrovaný přenos dat. Výhodou dnešní doby je, že se pracovník dostane ke svým dokumentům odkudkoliv, kde je přístup k internetu, ale i v této době stále fungují intranety k uchovávání citlivých interních dokumentů. Tyto systémy nejsou pouze pro firemní uživatele, ale slouží i ke komunikaci s veřejností, díky nastavení různých práv. [5]

## <span id="page-19-1"></span>**5.1 Základní funkce systémů DMS**

#### <span id="page-19-2"></span>**5.1.1 Vkládání dokumentů**

Pomocí uploadovacího formuláře lze nahrávat dokumenty, pokročilejší systému obsahují OCR software, který rozpozná obsah a může ho indexovat a fulltextově vyhledávat. Lze při vkládání dokumentu doplnit metadata a systém pak doplní další údaje.

#### <span id="page-19-3"></span>**5.1.2 Zabezpečení**

Je to nejdůležitější součást DMS systému a hraje velkou roli při výběru řešení. Zabezpečení se určuje podle důležitosti dat a možnostech firmy. Kvalitní zabezpečení bývá drahé, ale zároveň kvalitní a firma se po čase nemusí bát o únik dat.

#### <span id="page-19-4"></span>**5.1.3 Nastavení práv přístupu**

Základní je přidělování práv k souboru a to určuje, kdo jej může číst, editovat či mazat. Jednotlivá práva lze nastavit určité skupině uživatelů nebo konkrétní osobě. A také je možné dokumenty zpřístupnit pouze v rámci firmy či přístupné veřejnosti.

#### <span id="page-19-5"></span>**5.1.4 Organizování dokumentů**

Cílem všech informačních systémů je nalezení toho, co hledáme. Základem je systém složek organizující dokumenty v pokročilejších systémech nalezneme i možnost fulltextového vyhledávání. K jeho provozu je potřeba kvalitní indexace a na vstupu metadatový popis. [5]

### <span id="page-20-0"></span>**5.1.5 Verzování dokumentů**

Díky této funkci můžeme ukládat všechny změny v dokumentu. Lze se pak vrátit k předchozím verzím. U každé změny je zaevidované datum i uživatel, který provedl změnu. Pokud dojde k nechtěnému smazání nebo nežádoucí změn vždy můžeme nahrát některou starší verzi.

## <span id="page-20-1"></span>**5.1.6 Archiv**

V současné době je trendem a součástí systémů DMS elektronický repozitář, který uchovává zdigitalizované dokumenty i vyřízenou elektronickou agendu. Jeho velká výhoda je úspora místa, jednodušší manipulace i vyhledávání dokumentů.

## <span id="page-20-2"></span>**5.1.7 Zálohování**

Zálohování dat je důležitou součástí systému, která nesmí chybět. Zálohovat by se mělo pravidelně a neměl by být problém nahrát data ze starší zálohy. I zálohy se musí podrobovat pravidlům bezpečnosti a měli by k ním mít přístup jen příslušné osoby. [5]

## <span id="page-20-3"></span>**5.2 Důležité funkce systémů DMS**

## <span id="page-20-4"></span>**5.2.1 Bezpečnostní funkce**

- **a) Centralizovaná správa souborů** uložení souborů v chráněném úložišti, ke který lze přistupovat pomocí funkcí DMS
- **b) Přístupová práva a správa uživatelů** práva jsou uživatelům přidělena tak, aby přistupovali k DMS jako k celku a je zapotřebí i pečlivá správa uživatelů systému a jejich jmen a rolí.

## <span id="page-20-5"></span>**5.2.2 Integrační funkce**

Zajištění integrace s podnikovými a kancelářskými aplikacemi, elektronickou poštou i s administrativou uživatelů. [2]

#### <span id="page-20-6"></span>**5.2.3 Souborové funkce**

**a) Dynamické a statické složky** – dokumenty rozděleny do různých složek dle kritérií, dokument je vidět ve více složkách, ale fyzicky se vyskytuje pouze jednou. Složky statické jsou připraveny vývojářem a složky dynamické vytvářeny dle požadavků uživatele.

- **b) Sledování historie** všechny přístupy a změny souboru nebo jeho metadat jsou uvedeny v historii dokumentu.
- **c) Správa verzí**  je možné spravovat několik verzí a vrátit se k jakékoliv starší verzi.
- **d) Vazby mezi dokumenty**  jsou zaznamenávány a zobrazeny vazby mezi dokumenty a jejich změny.
- **e) Zobrazení** uložení v takovém formátu, aby si uživatel mohl zobrazit obsah souborů kdekoliv, aniž by k tomu potřeboval licenci k softwaru, ve kterém byl vytvořen daný soubor.
- **f) Oznámení změn**  uživatel při požádání může dostávat automatické upozornění na změnu metadat nebo obsahu prostřednictvím e-mailu.
- **g) Propojení** propojení souborů, aby k nim měli přístup i ostatní uživatelé a nemusel se soubor hromadně rozesílat.

## <span id="page-21-0"></span>**5.2.4 Uživatelské funkce**

- **a) Personalizace prostředí** každý uživatel si může nastavit individuálně obrazovku podle sebe a to její uspořádání, umístění oblíbených složek či nejčastěji zobrazovaných dokumentů.
- **b) Přístup přes webové rozhraní** v uživatelském rozhrání je možnost přístupu přes web, ale není zde k dispozici plnohodnotná funkcionalita DMS.
- **c) Práce offline** díky replikaci databází je možné pracovat se soubory, které jsou uloženy v DMS i bez internetového připojení.

## <span id="page-21-1"></span>**5.2.5 Identifikační a vyhledávací funkce**

Do identifikačních a vyhledávacích funkcí zařazujeme metadata. Metadata jsou strukturovaná data obsahující informace o bližší charakteristice dokumentu. Využívají se při vyhledávání dokumentů a k řízení jejich zpracování. Slouží také jako zdroj pro analytické zpracování. Identifikační metadata jsou vyplňována automaticky, aby nemohlo dojít k chybě vytvořené uživatelem. Jsou velmi důležitou součástí dokumentu. Lze je uložit společně s dokumentem nebo mimo dokument. Pokud jsou uložené s dokumentem a změní se struktura metadat je nutné provést změnu i v daném dokumentu. Pokud jsou uložena odděleně, jejich výhodou je elektronický katalog ve formě databáze, která umožňuje efektivnější údržbu a vyhledávání. [2]

Klasifikace metadat:

#### **a) Dle charakteru**

- metadata popisná slouží k identifikaci a nalezení části obsahu
- metadata strukturální formální charakteristika obsahu
- metadata administrativní pomáhají při řízení obsahu

## **b) Dle způsobu vyplnění**

- automaticky vyplněná informace o souboru a uživateli, který se souborem pracoval
- uživatelem vyplněná metadata definovaná uživatelem nebo základní metadata stejná pro všechny dokumenty

## **c) Dle významu**

metadata obsahu, archivace a užití

## <span id="page-22-0"></span>**5.3 Přínosy implementace DMS**

- **a) Zabezpečení dokumentů** dle studií zkoumajících zneužití dat je prokázáno, že největší problémy nastávají u zaměstnanců společnosti ať už současných nebo bývalých. DMS systémy tak přináší velké zabezpečení dat. Probíhá zde automatická archivace dokumentů na dané zařízení jako je databáze nebo dokumentový server. Uživatelé tak nemohou ovlivnit uložení souboru a navíc lze nastavit pracovní adresáře a díky nim je navíc udržován i pořádek dokumentů. Každému uživateli jsou nastavena různá práva.
- **b) Řízení změn** v některých DMS systémech jsou také řízeny úpravy dokumentů a ty umožňují nezměnit dokument v archívu, protože se vydá pouze jeho duplikát, který se uloží do pracovní složky a tím automaticky vznikne nová verze dokumentu. Když se dokončí veškeré úpravy na dokumentu, tak osoba s oprávněním pro podpis má možnost provést schválení a tím se uzavřou veškeré verze. V systému lze nahlížet na všechny verze.
- **c) Delegace procesů**  každému dokumentu lze definovat různé procesy. Jako je např. editace řízená určenými uživateli, schválení objednávek, faktur, výkresová dokumentace apod. To nám obsluhují moduly správy úkolů a workflow, které nám ukazují

stav procesu. Nejsou tu zde v oběhu tedy celé soubory nýbrž pouze informace o nich. Jsou zde i připomínány požadavky a termíny dokumentů.

- **d) Rychlé vyhledání –** v DMS systémech je umožněno rychlé vyhledávání díky poskytovaným nástrojům, které to umožňují, a lze rychle vyhledat požadovanou informaci. Informace se dají vyhledat pomocí dotazů v SQL databázi nebo na základě popisu či názvu objektu. Systémy tyto kritéria dokáží ukládat a tím vznikne seznam aktualizovaných dokumentů splňující dané podmínky. Velká výhoda je také možnost fulltextového vyhledávání.
- **e) Efektivnější práce uživatelů**  některé pokročilejší DMS systémy umožňují uživatelům přizpůsobit si prostředí podle sebe. Nakonfiguruje se jednoduchý soubor, který poskytne k dispozici tlačítka se zakázkami a tam se vytvoří další podsložky pro nabídky a dokonce i předpřipravené vzory dokumentů, a to uživatelům velice urychlí a usnadní práci. V DMS systémech jsou samozřejmostí nástroje umožňující odesílání elektronické pošty, tisk, tvorba zástupců a i jiné operace, které jsou díky tomu snadnější i rychlejší.
- **f) Reporty a monitoring**  díky systémovým nástrojům, ale i dotazům mohou daní uživatelé získat dle kritéria seznam všech hledaných položek – nabídky, objednávky nebo výpis procesů a jejich stav. Lze také sledovat veškeré činnosti, které se dějí s dokumentem. [18]

Od DMS můžeme očekávat efektivitu a zvýšenou rychlost práce s dokumenty, dostupnost dokumentů všem uživatelům, rychlé a snadné vyhledávání potřebných dokumentů, úspory časové i hardwarové a také přehled o všech změnách v dokumentech.

DMS se často spojuje se systémy, které provádějí digitalizaci dokumentů, automatizaci oběhu dokumentů, archivaci dokumentů, ale také s podnikovými aplikacemi.

Klíčový úspěch implementace je zavést tuto komponentu napříč všemi aplikacemi organizace a tím značně minimalizovat kapacitu úložišť, které jsou dostupné uživatelům. [2]

### <span id="page-24-0"></span>**5.4 Oblast využití DMS**

Oblast využití lze zjednodušeně rozdělit na tři části podle procesů a jejich vazeb:

- **a) Dokumenty tvořící výstup daného procesu** vznikající dokumenty, jejich správa během jejich celého životního cyklu a schvalování dokumentů před jeho zveřejněním.
- **b) Dokumenty jako vstup, který startuje procesy** řeší se zde primárně evidence dokumentů a schválení pomocí workflow.
- **c) Dokumenty podporující dané procesy** dokumenty sloužící jako podklad pro plnění zaměstnaneckých úkolů, tyto dokumenty musejí být snadno přístupné a vyhledatelné, slouží také jako archív dokumentů pro předešlé dvě skupiny dokumentů. [6]

## <span id="page-25-0"></span>**6 WORKFLOW**

Pod pojmem workflow můžeme rozumět automatizaci celého nebo částečného obchodního procesu, během kterého dokumenty, informace nebo úkoly přecházejí od jednoho uživatele k druhému podle určitých pravidel a pomocí softwaru. Tato definice popisuje různé procesní aktivity a pravidla. Údaje nám slouží ke správě pracovního postupu přijetí procesu. Pod tímto pojmem můžeme rozumět schvalování faktur, smluv, objednávek a dalších firemních dokumentů. [8]

Z technického hlediska jsou workflow systémy zajímavé tím, že propojují principy, metody, a technologie z různých odvětví informatiky. Tyto systémy pokrývají jak realizační fázi, tak i přípravnou jako je definice procesu, ale také i fází sledovací a vyhodnocovací. Přitom ve všech fázích jsou propojovány jednotlivé zdroje. Tato integrace mnoha konceptů nabízí širokou nabídku funkčních možností jak daný workflow systém implementovat. [7]

## <span id="page-25-1"></span>**6.1 Typy workflow systémů**

#### <span id="page-25-2"></span>**6.1.1 Hledisko charakteru procesů**

- **a) Administrativní workflow**  využití je při vyřizování běžné každodenní agendy, jsou v něm zahrnuty všechny rutinní činnosti administrativního charakteru jako je vyřizování objednávek, sledování výdajů, reklamace apod. V každé firmě je spoustu procesů právě toho typu. Tyto procesy jsou jednoduché, opakují se a jsou vázané na definované formuláře a dokumenty. Příkladem zde může být vyřízení služební cesty.
- **b) Ad hoc workflow** týká se procesů, které mají náhodný průběh, který není předem popsán. Procesy jsou jedinečné a nespadají do klasických standardů a je možné je definovat právě až při vzniku. Příkladem zde může být vyřízení nestandartní reklamace.
- **c) Kolaborativní workflow**  zde je hlavní podpora týmové spolupráce. Výsledkem je společná práce lidí, tedy dokument, na kterém všichni společně pracují. Příkladem zde může být tvorba dokumentace.
- **d) Produkční workflow**  u tohoto typu je podpora podnikových procesů. Tyto procesy vytváří přidanou hodnotu k dokončenému výrobku nebo službě. Jsou velmi strukturovatelné a složitější. Těmto procesům uživatelé věnují většinu své pracovní doby. Příkladem může být požadavek na pojistku automobilu. [7]

#### <span id="page-26-0"></span>**6.1.2 Hledisko technické infrastruktury**

Toto hledisko vychází z toho, podle jaké technické infrastruktury byl workflow systém vytvořen. Dodavatelé jsou tak ovlivněni hlavně dědictvím společnosti. Dle toho se dají produkty rozdělit do těchto skupin:

- **a) Mail-based** produkty, které jsou založené na elektronické poště. Tyto produkty využívají zejména emailové servery, uživatelé tak nemusí instalovat software, stačí se pouze připojit na workflow server.
- **b) Dokument-based** produkty, které jsou založené na dokumentech. Tyto produkty byli založeny pro komunikace s extérními aplikacemi. Díky tomuto systému lze implementovat mnoho administrativních procesů založených na formulářích.
- **c) Process-based** produkty, které jsou založené na procesech. Tyto procesy odpovídají produkčnímu workflow. Jsou založeny na databázovém systému a implementují svůj komunikační mechanismus. Většinou jsou to ucelené koncepty řešení workflow.
- **d) Web-based** produkty, které jsou založené na webu. Tyto produkty využívají webového rozhraní. Rozšiřují prostředí a fungují jako univerzální platformy pro sdílení informací. V této době jsou tyto produkty na velmi vysoké úrovni. [7]

#### <span id="page-26-1"></span>**6.1.3 Hledisko orientace procesů**

Procesy lze rozdělit na dvě kategorie:

- **a) People-centric** nepředpověditelné a nestrukturované procesy, které jsou orientované na lidi. Mezi charakteristiky těchto procesů patří sdílení informací, dlouhé časy zpracování a různé pracovní postupy. Mezi tyto procesy se řadí návrhy a nabídky, prezentace nové služby, ale také zákaznický servis. U těchto procesů spoléhají uživatelé sami na sebe. Průběhy těchto procesů závisí na jednotlivcích, kteří se na nich podílejí.
- **b) Process-centric** předpověditelné, strukturované procesy, které jsou orientovány na sebe. Mezi charakteristiky těchto procesů patří pravý opak předchozích procesů jako aktivace daty nebo dokumenty, krátké pracovní cykly a pevné pracovní postupy. Mezi tyto procesy se řadí závazky, průvodky a pojistné události. Tyto systémy jsou zaměřené především na klíčové procesy. [7]

# <span id="page-27-0"></span>**7 BEZPEČNOST INFORMAČNÍCH SYSTÉMŮ**

V této době můžeme říci, že mají informace podobnou hodnotu jako peníze. Lze s nimi provádět i stejné operace jako je obchodování, ničení, poškozování a transformování. Každá informace má svou cenu a žádná informace není úplně bezcenná. Informace si musíme velice chránit a přistupovat k nim zodpovědně.

Dříve byly informace zaznamenávány pomocí písmen na papír a to až do dvacátého století po té při vzniku prvních počítačů a informačních technologií začaly být informace i v digitální podobě. Po celou dobu, od vzniku až dodnes, ale zůstala hodnota informace stále stejná a musí být neustále chráněna. Proto začala vznikat informační bezpečnost.

## <span id="page-27-1"></span>**7.1 Informační bezpečnost**

Informační bezpečnost začala vznikat už v osmdesátých letech, kdy se začali vytvářet výpočetní systémy a firmy do nich začaly zadávat své agendy. V současné době jsou informační systémy velice zabezpečeny. Pro maximální účinek ochrany se musí spojit všechny oblasti firmy. Úkolem provozovatele zabezpečení informačních systémů je co nejvyšší bezpečnost systémů, která zaručuje minimální úniky informací. Informační bezpečnost systému můžeme chápat jako komplexní zabezpečení systému, v němž najdeme přístup do systému, manipulaci, tvorba záloh, antivirová ochrana apod. Bezpečný informační systém si chrání své informace při všech činnostech s nimi a to i při likvidaci, také uchovává záznamy i zpracovaných informacích. [14]

## <span id="page-27-2"></span>**7.2 Dělení bezpečnostní politiky**

- **a) Paranoidní** absolutně zabezpečené, uživatelé mají téměř vše zakázáno, při takové bezpečnosti je naprosto nepřístupné spojení s okolním světem a těžko se takové řešení udrží.
- **b) Přísná** přesně stanovené co je dovoleno dělat.
- **c) Povolná –** stejné jako u předchozí přesně definované povolené aktivity
- **d) Promiskuitní**  otevřené systémy, kde je vše dovoleno, v realitě by se takové systémy neměli vůbec vyskytovat.

## <span id="page-28-0"></span>**7.3 Cíle zabezpečení**

Hlavní cíl je omezení hrozeb a ochrana před nimi. Za hrozby můžeme považovat:

- poškození
- nepovolená změna
- zničení
- nepravdivá data
- špatné hodnoty
- nedovolený přístup
- jakákoliv forma úniku informací

## <span id="page-28-1"></span>**7.3.1 Ochrana před hrozbami**

Informační systémy mohou být ohroženy z více hledisek. Nebezpečí můžou způsobit zaměstnanci nebo jiní lidé, nezabráníme ani přírodním jevům a může dojít i k poruše techniky. Lidské hrozby můžeme vidět jako útočníky, teroristy či zločince. Útok můžeme čekat jakýkoliv. Přírodní katastrofy nebo technické problémy objevíme ihned a to díky nefunkčnosti systému a škody lze hned definovat. Špatná situace je při úniku informací nelegální formou a o problému se dozvíme až postupem času. [14]

## <span id="page-28-2"></span>**7.3.2 Opatření**

- nastavení přístupu a přístupových práv
- fyzická ochrana objektu
- technické zabezpečení

Nejlepší účinek nám zajistí kombinace těchto metod. [14]

## <span id="page-28-3"></span>*7.3.2.1 Nastavení přístupu a přístupových práv*

Práva se nastavují každému uživateli nebo skupinám uživatelům, tak aby měli přístup k daným datům. Přístupová práva lze rozdělit podle toho, co daný uživatel může vykonávat např. řízení, přidávaní, upravování, mazání, čtení nebo zakázaný přístup k datům. Každý uživatel se při přihlášení autentizuje a tím se ověří jeho identita.

#### <span id="page-29-0"></span>*7.3.2.2 Fyzická ochrana objektu*

Fyzickou ochranou rozumíme ochranu nosičů dat před neoprávněním vniknutím. Tím se rozumí bezpečnostní nábytek, speciální místnosti, zabezpečovací systém, ostraha apod. Ochrana před přírodními katastrofami je stejná jako u ostatního majetku. [15]

#### <span id="page-29-1"></span>**7.3.3 Ochrana před škodlivým softwarem**

V této době se můžeme setkat s viry velice často, ale naštěstí už nemají tak destruktivní sílu jako kdysi. Viry jsou vytvářeny k výdělečným účelům, a proto se snaží schovat a chovat nenápadně, abychom si jich hned nevšimli. Předcházet virů a napadením se dá při dodržování určitých pravidel např.:

- **a) Firewall** počítačový program, který poskytuje ochranu před útoky z internetu. Ve Windows bývá integrován. Je to takzvaná ochrana vstupů do počítače a firewall hlídá, kdo může a kdo nemůže vstoupit do našeho počítače a také to jaké informace mohou z různých programů odcházet.
- **b) Antivirus**  počítačový program, chránící počítač před nákazami různých typů. Je spoustu možností řešení jak komerčních tak bezplatných. Pracuje na principu virové databáze, která je pravidelně automaticky aktualizována. Ochrana probíhá po celou dobu od zapnutí až po vypnutí počítače. Rezidentní štít kontroluje dokumenty, soubory, spuštěné programy a také připojená média.
- **c) Antispyware**  tyto počítačové programy chrání především před záškodnickým softwarem, který sleduje aktivitu na počítači a sbírá citlivá data.

# <span id="page-30-0"></span>**II. PRAKTICKÁ ČÁST**

# <span id="page-31-0"></span>**8 ELEKTRONICKÁ SPRÁVA DOKUMENTŮ V PROJEKČNÍ KANCELÁŘI**

Cílem mé práci bylo nalezení vhodného open-source řešení elektronické správy dokumentů pro malou projekční kancelář. Na základě dotazníkového šetření a rozhovoru se zaměstnanci firem, které se zabývají projekcí, jsem určila hlavní vlastnosti DMS systému pro malou projekční kancelář:

- 1. víceúrovňové schvalování
- 2. nastavení přístupových práv
- 3. správa verzí
- 4. podpora různých formátů
- 5. nastavitelné workflow
- 6. fulltextové vyhledávání

Od elektronické správy dokumentů můžeme očekávat efektivitu a zvýšenou rychlost práce s dokumenty, dostupnost dokumentů všem uživatelům, rychlé a snadné vyhledávání potřebných dokumentů, úspory časové i hardwarové a také přehled o všech změnách v dokumentech. A v důsledku toho je zapotřebí nastavit minimálně dvě workflow, které jsou znázorněny pomocí diagramu v následující kapitole:

- 1. Workflow pro víceúrovňové schvalování výkresů, které bude obsahovat tři úrovně schvalování.
- 2. Workflow pro firemní dokumenty, které bude obsahovat dvě úrovně schvalování.

Dále jsem zjistila, že je nutné vybrat takový systém, ve kterém bude umožněno nastavit úrovně oprávnění uživatelů na základě skupin, které znázorňuji v diagramu v následující kapitole. V základním nastavení je zapotřebí nadefinovat tyto skupiny:

- 1. Vedení umožněn přístup ke všem dokumentům.
- 2. Technologové umožněn přístup k výkresům a určeným dokumentům.
- 3. Projektanti umožněn přístup pouze k výkresům.
- 4. Účetní umožněn přístup pouze k fakturám a objednávkám.
- 5. Administrativní pracovník umožněn přístup pouze k dokumentům k zadané práci.

# <span id="page-32-0"></span>**9 PŘEHLED ZKOUMANÝCH SYSTÉMŮ S PRAKTICKOU UKÁZKOU A POROVNÁNÍ FUNKCÍ**

Při vybírání a porovnání systémů jsem kladla důraz hlavně na klíčové vlastnosti systému, způsob verzování dokumentů, snadná obsluha pro uživatele, míra zabezpečení dokumentů a možnosti nastavení uživatelských oprávnění.

Následující kapitoly popisují vybrané DMS systémy, které jsem vybrala na základě hodnocení jejich funkcí a jednoduchosti jejich ovládání. Při výběru jsem brala zřetel i na možnost volby jazyka, aby systémy vyhovovaly všem uživatelům.

Hlavním kritériem výběru byl rozsah základních funkcí, jako je víceúrovňové schvalování dokumentů, uživatelské rozhraní, editace dokumentu, sledování a uchování verzí, možnost fulltextového vyhledávání, zabezpečení, nastavení práv přístupu, forma spolupráce, nastavení workflow a typ úložiště dat.

## <span id="page-32-1"></span>**9.1 SeedDMS**

## <span id="page-32-2"></span>**9.1.1 Popis systému**

SeedDMS je nástupcem LetoDMS a je s ním plně kompatibilní. Je to snadno použitelný DMS open source systém založený na PHP a MySQL databázi.

SeedDMS spravuje dokumenty a složky a je to velmi podobné souborovému systému na pevném disku. Díky metadatům nabízí, ale mnohem více - jako je zadání autora, klíčových slov, popisu dokumentu a dalších libovolných atributů.

Každý dokument má zde jednu základní verzi a její aktualizace vytvoří verzi další, ale přitom zachová verze staré. Samozřejmostí je fulltextové vyhledávání dokumentu. Další výhodou je jednoduché schvalování dokumentů a pomocí workflow lze definovat pracovní postupy podle potřeby.

Výhodou SeedDMS je, že ho lze mít stále u sebe i na smartphonech, kde je optimalizované uživatelské prostředí s nejdůležitějšími funkcemi.

## <span id="page-33-0"></span>**9.1.2 Praktická ukázka systému**

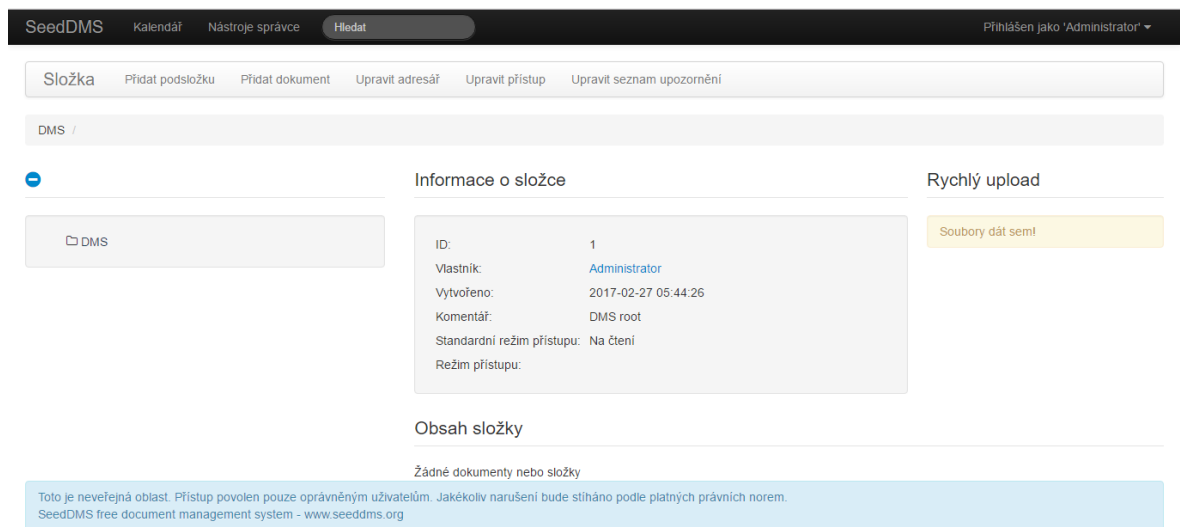

Obrázek 1 – SeedDMS úvodní obrazovka

<span id="page-33-1"></span>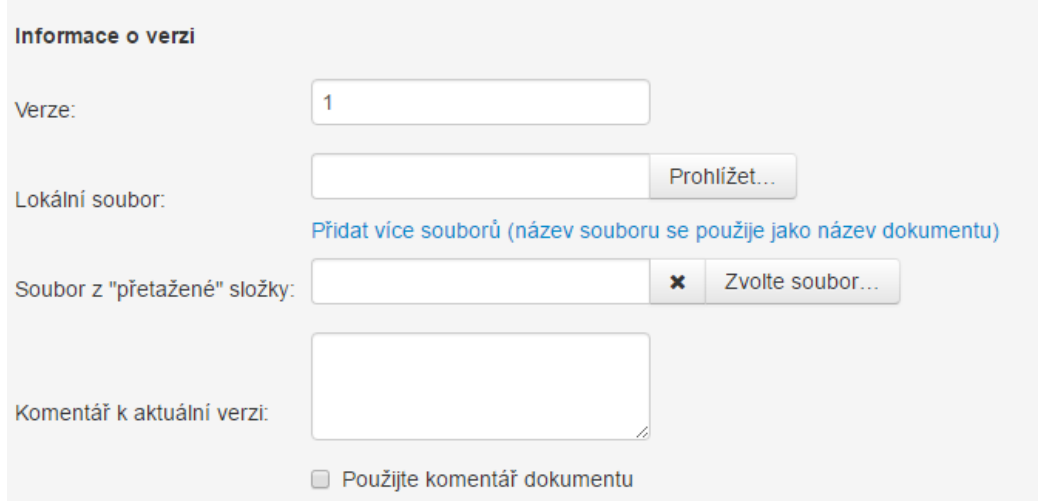

<span id="page-33-2"></span>Obrázek 2 - SeedDMS informace o verzi dokumentu

## <span id="page-34-0"></span>**9.1.3 Zhodnocení funkcí**

Výhodou SeedDMS je jednoduché a přehledné uživatelské rozhraní. Lze nastavit u každého dokumentu přístupová práva a úrovně jeho schvalování, sledovat a uchovávat všechny verze, tento systém lze spustit v několika různých jazycích a fulltextově v něm vyhledávat. Dokumenty se ukládají na společné úložiště, takže k nim mají přístup všichni oprávnění uživatelé. Další výhodou tohoto systému je přehledné Workflow. Tento systém nejlépe splňuje všechny zadané požadavky.

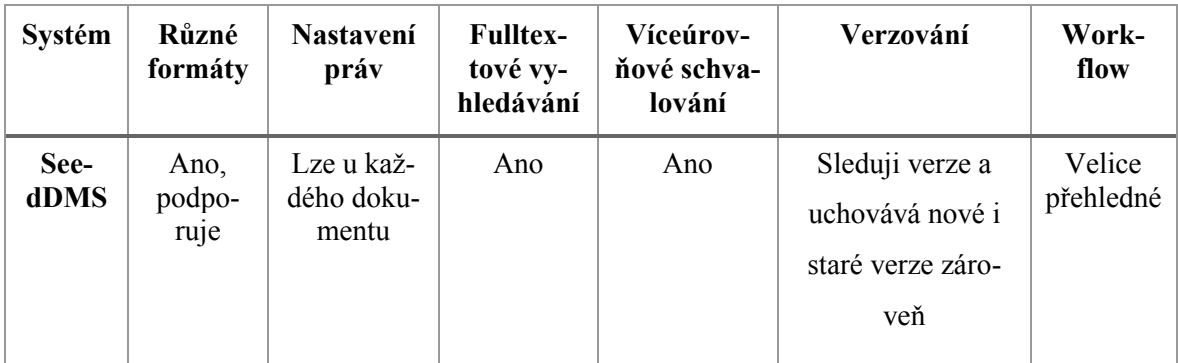

Tabulka 2 – Funkce v SeedDMS

## <span id="page-34-4"></span><span id="page-34-1"></span>**9.2 OpenKM**

## <span id="page-34-2"></span>**9.2.1 Popis systému**

Je DMS open-source systém, ve kterém je umožněná správa dokumentů ve webovém rozhraní. OpenKM umožňuje firmám řídit výrobu, skladování, správu a distribuci elektronických dokumentů. Integruje základní správu dokumentů, spolupráci a vyhledávací funkce do jednoho snadného řešení. V systému lze spravovat role uživatelů, přístupy, zabezpečení, detailní záznamy o nastavení a automatizaci. [20]

## <span id="page-34-3"></span>**9.2.2 Historie**

Tento systém byl vyvinut za pomocí Java technologií v roce 2005, kdy se dva vývojáři podíleli na tvorbě open-source technologií a chtěli vytvořit další systém pro správu dokumentů. V roce 2006 byla uvolněna první verze.

#### <span id="page-35-0"></span>**9.2.3 Požadavky na systém**

OpenKM je webová aplikace, takže je zapotřebí mít pouze funkční prohlížeč. V současné době jsou povoleny tyto prohlížeče: Firefox, Internet Explorer a Safari. Webové rozhraní je vytvořeno pomocí Google Web Toolkit, takže je potřeba podpory pro toolkit.

#### <span id="page-35-1"></span>**9.2.4 Architektura**

Systém byl vyvinut za pomocí technologie Java na základě standardů Java EE a aplikačního serveru JBoss. Díky tomu ho lze nainstalovat a spustit na různých platformách. Data jsou ukládána do databáze. [11]

#### <span id="page-35-2"></span>**9.2.5 Dostupné funkce**

V tomto systému jsou dostupné funkce jako fulltextové vyhledávání podle metadat, integrace se skenerem, OCR integrace, kompatibilní s Microsoft Office i Open Office, možnost náhledu výkresu z AutoCAD, velké zabezpečení pomocí kryptografie a digitální podpis, možnost synchronizace s aplikacemi Google, podpora workflow, upozornění na vypršení platnosti dokumentů, integrace s DropBoxem i antivirem a jiné.

Dále také najdeme automatizaci úkolů, kde budou opatření provedena automaticky bez lidského zásahu např.: metadata snímání, třídění dokumentů, automatické spuštění workflow. Mezi výhody automatizace se řadí zvýšená produktivita, snížení provozního času, zlepšení kvality a přesnosti.

#### <span id="page-36-0"></span>**9.2.6 Praktická ukázka systému**

|              | File Edit Tools Bookmarks Templates Help |                                                                                                    |           |    |                                                                                  |            |                     |                                                               | <b><i><u>Gpenкм</u></i></b><br>÷.     |
|--------------|------------------------------------------|----------------------------------------------------------------------------------------------------|-----------|----|----------------------------------------------------------------------------------|------------|---------------------|---------------------------------------------------------------|---------------------------------------|
| 园<br>韻<br>B. |                                          |                                                                                                    |           |    |                                                                                  |            |                     | A   & &   & &   Q Q Q Q Q   Q &   Q   3   &   Q &   Q &   Q & | Search Dashboard<br>Desktop           |
| т            |                                          | $\begin{picture}(180,10) \put(0,0){\line(1,0){10}} \put(10,0){\line(1,0){10}} \put(10,0){\line(1,0){10}} \put(10,0){\line(1,0){10}} \put(10,0){\line(1,0){10}} \put(10,0){\line(1,0){10}} \put(10,0){\line(1,0){10}} \put(10,0){\line(1,0){10}} \put(10,0){\line(1,0){10}} \put(10,0){\line(1,0){10}} \put(10,0){\line(1,0){10}} \put(10,0){\line($ | $\approx$ | 15 | 속                                                                                | $\implies$ | <b>THE</b>          |                                                               |                                       |
| User         | General                                  | <b>News</b>                                                                                                    | Mail      |    | Mail accounts Keyword map                                                        | Tasks      | Calendar            | Messaging                                                     |                                       |
| 6            | Locked documents (1)                     |                                                                                                    |           |    |                                                                                  |            | <b>New: 1 配 ② 号</b> | Last modified documents (0)                                   | 704                                   |
| e            | <b>Systeminformation.txt</b>             |                                                                                                    |           |    |                                                                                  |            | 20-03-2017 15:27:57 |                                                               |                                       |
|              |                                          |                                                                                                    |           |    |                                                                                  |            |                     | $\Box$ Last created documents (17)                            | New: 16 <mark>b</mark> © <sup>4</sup> |
|              | Locked records (0)                       |                                                                                                    |           |    |                                                                                  |            | 504                 |                                                               |                                       |
|              |                                          |                                                                                                    |           |    |                                                                                  |            |                     | Last created folders (18)                                     | New: 18 8 9 %                         |
|              | Edited documents (2)                     |                                                                                                    |           |    |                                                                                  |            | 508                 |                                                               |                                       |
|              |                                          |                                                                                                    |           |    |                                                                                  |            | <b>New: 20 品の 名</b> | a Last created records (0)                                    | 50                                    |
|              | Last downloaded documents (20)           |                                                                                                    |           |    |                                                                                  |            |                     |                                                               |                                       |
|              | Subscribed documents (0)                 |                                                                                                    |           |    |                                                                                  |            | 509                 |                                                               |                                       |
|              |                                          |                                                                                                    |           |    |                                                                                  |            |                     |                                                               |                                       |
|              | Subscribed folders (1)                   |                                                                                                    |           |    |                                                                                  |            | 500                 |                                                               |                                       |
|              |                                          |                                                                                                    |           |    |                                                                                  |            |                     |                                                               |                                       |
|              | Subscribed records (0)                   |                                                                                                    |           |    |                                                                                  |            | 504                 |                                                               |                                       |
|              |                                          |                                                                                                    |           |    |                                                                                  |            |                     |                                                               |                                       |
|              | $\boxtimes$ Electronic mails (0)         |                                                                                                    |           |    |                                                                                  |            | 508                 |                                                               |                                       |
|              |                                          |                                                                                                    |           |    |                                                                                  |            |                     |                                                               |                                       |
|              | $\Box$ Attachments (0)                   |                                                                                                    |           |    |                                                                                  |            | 504                 |                                                               |                                       |
|              |                                          |                                                                                                    |           |    |                                                                                  |            |                     |                                                               |                                       |
|              |                                          |                                                                                                    |           |    |                                                                                  |            |                     |                                                               |                                       |
|              |                                          |                                                                                                    |           |    |                                                                                  |            |                     |                                                               |                                       |
|              |                                          |                                                                                                    |           |    | ■ Connected as User 9   ■ 17.0 MB ■ ■ 17%   ■ 12 ■ 1 ② 0 ■ 1 ③ 0 ■ 0 ■ 0 ■ 0 ■ 0 |            |                     |                                                               |                                       |

Obrázek 3 – OpenKM přehled dokumentů

<span id="page-36-2"></span>

| File Edit Tools Bookmarks Templates Help           |                              |                                                                                             |                                          |                       |               |      |                     |                   |         | <b><i><u>Gpenкм</u></i></b> |
|----------------------------------------------------|------------------------------|---------------------------------------------------------------------------------------------|------------------------------------------|-----------------------|---------------|------|---------------------|-------------------|---------|-----------------------------|
| $a \ a$<br>₩<br>$\Box$<br>r.<br>曲局<br>$\boxtimes$  | <b>BBB0</b>                  |                                                                                             |                                          |                       |               |      |                     |                   |         |                             |
| <b>Bay Taxonomy</b>                                | Path : /okm:root/            |                                                                                             |                                          |                       |               |      |                     |                   |         | Desktop Search Dashboard    |
| $\overline{\phantom{a}}$<br><b>El</b> Chr okm:root |                              | $\blacksquare$                                                                              | Name                                     | Title                 | Language      | Size | <b>Undate date</b>  | Author            | Version |                             |
| 2 00_Dildo                                         |                              | п<br>G                                                                                      | 00 Dildo                                 |                       |               |      | 20-03-2017 01:53:03 | User 0            |         | $\hat{\phantom{a}}$         |
| ☞ 11111                                            |                              | ⊝                                                                                           | 11111                                    |                       |               |      | 19-03-2017 14:59:18 | User 0            |         | E                           |
| <b>Andres</b>                                      |                              |                                                                                             | Andres                                   |                       |               |      | 15-03-2017 15:45:55 | User 6            |         |                             |
| <b>C</b> <sub>r</sub> BCR                          |                              |                                                                                             | <b>BCR</b>                               |                       |               |      | 17-03-2017 16:57:59 | User <sub>0</sub> |         |                             |
| <b>City</b> Client                                 |                              |                                                                                             | Client                                   |                       |               |      | 14-03-2017 08:40:33 | User 5            |         |                             |
| Correspondence                                     |                              |                                                                                             | Correspondence                           |                       |               |      | 13-03-2017 09:47:09 | User 8            |         |                             |
| <b>City</b> credit file                            |                              |                                                                                             | credit file                              |                       |               |      | 17-03-2017 13:24:27 | User 0            |         |                             |
| <b>Customers</b>                                   |                              |                                                                                             | <b>Customers</b>                         |                       |               |      | 17-03-2017 12:18:06 | User <sub>0</sub> |         |                             |
| draft notes                                        |                              |                                                                                             | draft notes                              |                       |               |      | 13-03-2017 13:46:12 | User <sub>0</sub> |         |                             |
| esempio                                            |                              |                                                                                             | esempio                                  |                       |               |      | 18-03-2017 11:16:05 | User 9            |         |                             |
| tique                                              | $\overline{\phantom{a}}$     | n<br>G                                                                                      | fique                                    |                       |               |      | 20-03-2017 05:10:00 | User 7            |         |                             |
| <b>City GAKJ</b>                                   |                              |                                                                                             |                                          |                       | 3111111111111 |      | 30.03.3047.00-40-07 | 114440            |         |                             |
| <b>ED</b> GWM                                      | <b>Properties</b>            |                                                                                             | Relations Activity log<br>Notes Security |                       |               |      |                     |                   |         |                             |
| <b>E</b> Heredia                                   | <b>UUID</b>                  |                                                                                             | 648955a6-11d7-471f-bf4f-3e31f0834f03     | Subscribed users      |               |      |                     |                   |         |                             |
| <b>City HMI</b>                                    | Name                         | okm:root                                                                                    |                                          | User 0                |               |      |                     |                   |         |                             |
| <b>BESIČEÉE</b> eéčeé                              | <b>Style</b>                 | ٠                                                                                           |                                          | <b>Keywords cloud</b> |               |      |                     |                   |         |                             |
| issam                                              | Parent                       |                                                                                             |                                          |                       |               |      |                     |                   |         |                             |
| <b>City MHM</b>                                    | <b>Created</b>               |                                                                                             | 12-03-2017 00:03:07 by Administrator     | <b>Categories</b>     |               |      |                     |                   |         |                             |
| <b>Chairman</b><br>Categories                      | <b>Subscribed No</b>         |                                                                                             |                                          |                       |               |      |                     |                   |         |                             |
| Metadata                                           | <b>Folders</b>               | 49                                                                                          |                                          |                       |               |      |                     |                   |         | Ξ                           |
| <b>Thesaurus</b>                                   | Documents 13<br><b>Mails</b> | o                                                                                           |                                          |                       |               |      |                     |                   |         |                             |
| Templates                                          | <b>Records</b>               | $\Omega$                                                                                    |                                          |                       |               |      |                     |                   |         |                             |
|                                                    | <b>Keywords</b>              |                                                                                             | 凹                                        |                       |               |      |                     |                   |         |                             |
| My documents                                       |                              |                                                                                             |                                          |                       |               |      |                     |                   |         |                             |
| $\boxtimes$ E-mail                                 | <b>URL</b>                   | Ê                                                                                           |                                          |                       |               |      |                     |                   |         |                             |
| <b>Trash</b>                                       | <b>WebDAV</b>                | e.                                                                                          |                                          |                       |               |      |                     |                   |         |                             |
| Connected as User 9 2 17.0 MB                      | 16%                          | $\bigoplus_{i=1}^{n} 1 \bigotimes_{i=1}^{n} 2 \bigoplus_{i=1}^{n} 1 \bigotimes_{i=1}^{n} 0$ | 国中国中国                                    |                       |               |      |                     |                   |         |                             |

Obrázek 4 - OpenKM přehled složek

## <span id="page-36-3"></span><span id="page-36-1"></span>**9.2.7 Workflow v OpenKM**

OpenKM poskytuje workflow, což pomáhá zaměstnancům s koordinací mezi sebou a zjednodušuje podnikové procesy propojením s tvorbou obsahu. Umožňuje také firmám výměnu informací o transakcích a tak firma může rychleji reagovat na nové či změněné požadavky.

Všechny dokumenty jsou logicky a přehledné uspořádány, a tak jsou snadno a rychle vyhledatelné. Workflow zde umožňuje také pracovní postupy pro revize, schvalování, validace, podporuje paralelní i sériové pracovní postupy, umožňuje zadávat úkoly skupinám či jednotlivým uživatelům, monitoruje úkoly a stavy procesů. [20]

| File<br>Bookmarks Templates<br>Edit<br><b>Tools</b>                                                                                     | Help                                        |                                            |              |            |                 |                 |                               |                             | <b><i><u>Gpenкм</u></i></b><br>÷.               |
|----------------------------------------------------------------------------------------------------|---------------------------------------------|--------------------------------------------|--------------|------------|-----------------|-----------------|-------------------------------|-----------------------------|-------------------------------------------------|
| $\mathbb{R}$<br>$\widehat{\mathfrak{m}}$<br>因<br>$\qquad \qquad \qquad \qquad \qquad \qquad \qquad \qquad \qquad \qquad$<br>曲<br>$\Box$ | <b>EBBO</b><br>$\Box$<br>$\boxtimes$<br>Ea. | 5 5   5 5   <del>6</del> 6   5 9   4 0 } 4 |              |            |                 |                 |                               | Desktop                     | Search Dashboard                                |
| At your<br>sing in<br>$\mathbf \tau$                                                                                                    | $\searrow$                                  | 4                                          | HU.          | ۰          |                 |                 |                               |                             |                                                 |
| User<br>General                                                                                                    | Mail<br><b>News</b><br>Mail accounts        | Keyword map<br>Tasks                       | Calendar     | Messaging  |                 |                 |                               |                             |                                                 |
| Task list                                                                                                    |                                             |                                            |              |            |                 |                 |                               |                             |                                                 |
| <b>Assigned tasks</b>                                                                                                    |                                             |                                            |              |            | Pagination      | $25$ $\sqrt{ }$ | Total: $3 \times 4 \times 11$ | Order by<br>Creation $\Psi$ | Reverse <b>I</b>                                |
| <b>Active tasks</b>                                                                                                    | Subject                                     |                                            | <b>Start</b> | End        | <b>Progress</b> | <b>Status</b>   | Project                       | <b>Type</b>                 | $\circledcirc$                                  |
|                                                                                                    | REALIZAR CANALETAS INGENIERIA               |                                            | 01-03-2017   | 31-03-2017 | 100 %           | Default         | Default                       | Default                     | $\mathscr{O}$<br>$\odot$                        |
| <b>Closed tasks</b>                                                                                                    | Test                                        |                                            | 17-03-2017   | 18-03-2017 | 0.96            | Default         | Default                       | Default                     | I<br>$\circledcirc$<br>$\mathscr{Q}$<br>$\circ$ |
| <b>States</b>                                                                                                    | vooooo                                      |                                            | 19-03-2017   | 30-03-2017 | 30 %            | Default         | Default                       | Default                     |                                                 |
| All states<br>$\mathbf v$                                                                                                    |                                             |                                            |              |            |                 |                 |                               |                             |                                                 |
| <b>Projects</b>                                                                                                    |                                             |                                            |              |            |                 |                 |                               |                             |                                                 |
| <b>All Projects</b><br>$\mathbf{v}$                                                                                                    |                                             |                                            |              |            |                 |                 |                               |                             |                                                 |
|                                                                                                    |                                             |                                            |              |            |                 |                 |                               |                             |                                                 |
| <b>Types</b>                                                                                                    |                                             |                                            |              |            |                 |                 |                               |                             |                                                 |
| <b>All types</b><br>$\mathbf v$                                                                                                    |                                             |                                            |              |            |                 |                 |                               |                             |                                                 |
|                                                                                                    |                                             |                                            |              |            |                 |                 |                               |                             |                                                 |
|                                                                                                    |                                             |                                            |              |            |                 |                 |                               |                             |                                                 |
|                                                                                                    |                                             |                                            |              |            |                 |                 |                               |                             |                                                 |
|                                                                                                    |                                             |                                            |              |            |                 |                 |                               |                             |                                                 |
|                                                                                                    |                                             |                                            |              |            |                 |                 |                               |                             |                                                 |
|                                                                                                    |                                             |                                            |              |            |                 |                 |                               |                             |                                                 |
|                                                                                                    |                                             |                                            |              |            |                 |                 |                               |                             |                                                 |
|                                                                                                    |                                             |                                            |              |            |                 |                 |                               |                             |                                                 |
| <b>/</b> Connected as User 9   @ 17.0 MB ■ □□□ 17%   @ 1 2 ■ 1 ◇ 0     <mark>④</mark> 0 4 0 □ 0                                         |                                             |                                            |              |            |                 |                 |                               |                             |                                                 |
|                                                                                                    |                                             |                                            |              |            |                 |                 |                               |                             |                                                 |

Obrázek 5 – OpenKM přehled a stav úkolů

## <span id="page-37-1"></span><span id="page-37-0"></span>**9.2.8 Zhodnocení funkcí**

OpenKm poskytuje příjemné a propracované uživatelské prostředí, podporuje více formátů dokumentů a lze u nich nastavovat přístupová práva, je tu možnost fulltextového vyhledávání a řízení změn dokumentu dle nastavených práv. Také podporuje workflow. Nevýhodou je, že na výběr z jazyků je pouze angličtina a španělština.

<span id="page-37-2"></span>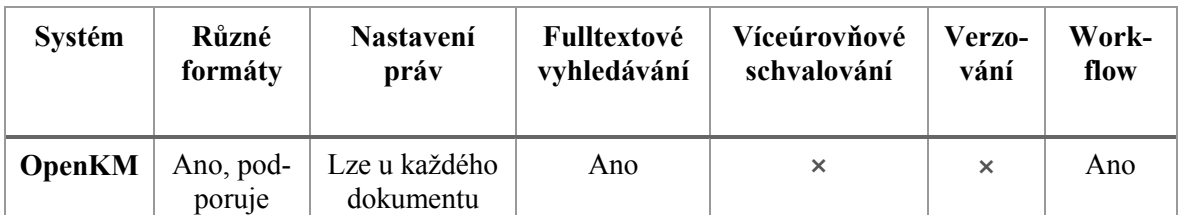

Tabulka 3 – Funkce v OpenKM

## <span id="page-38-0"></span>**9.3 OpenDocMan**

#### <span id="page-38-1"></span>**9.3.1 Popis systému**

OpenDocMan je open-source DMS systém napsaný v PHP splňující normu ISO. Je založen na konceptu centralizovaného ukládání dokumentů. Byl vyvinut na základě volné licence GPL, což umožňuje používat program zdarma a modifikovat ho dle vlastních požadavků. Každá firma si ho může nastavit dle vlastních potřeb na rozdíl od jiných DMS systémů. Podporuje různé typy souborů a má jednoduché uživatelské webové rozhraní.

#### <span id="page-38-2"></span>**9.3.2 Vlastnosti**

Samozřejmě je zde i možnost nastavení oprávnění pro libovolný počet zaměstnanců. Lze sledovat verzování dokumentů kdo s nimi pracuje a co kdo změnil a kdy. Všechny soubory jsou uloženy lokálně na serveru pro snadné zálohování. Není nutné FTP připojení – soubory lze nahrávat přímo s webového prohlížeče.

Tento systém umožňuje i vlastní tvorbu vlastností dokumentu, aby odpovídali daným požadavkům. Podporuje také rychlé vyhledávání dle autora, kategorie i fulltextově.

#### <span id="page-38-3"></span>**9.3.3 Praktická ukázka systému**

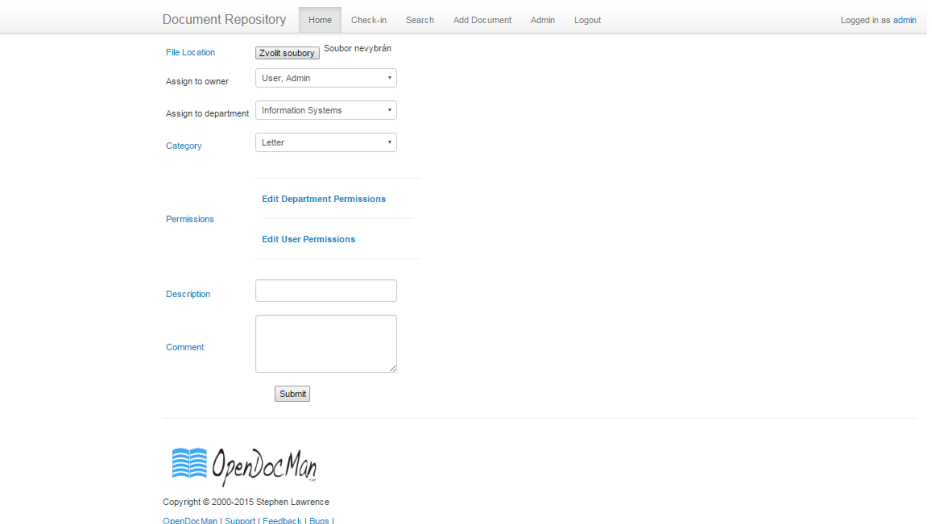

<span id="page-38-4"></span>Obrázek 6 – OpenDocMan vkládání a nastavení dokumentu

#### <span id="page-39-0"></span>**9.3.4 Zhodnocení funkcí**

OpenDocMan má jednoduché uživatelské rozhraní, podporuje různé formáty, lze fulltextově vyhledávat a podrobně sledovat verze dokumentu. Vše je uloženo na lokálním serveru. Nevýhoda tohoto systému spočívá v tom, že je pouze v angličtině a nepodporuje workflow.

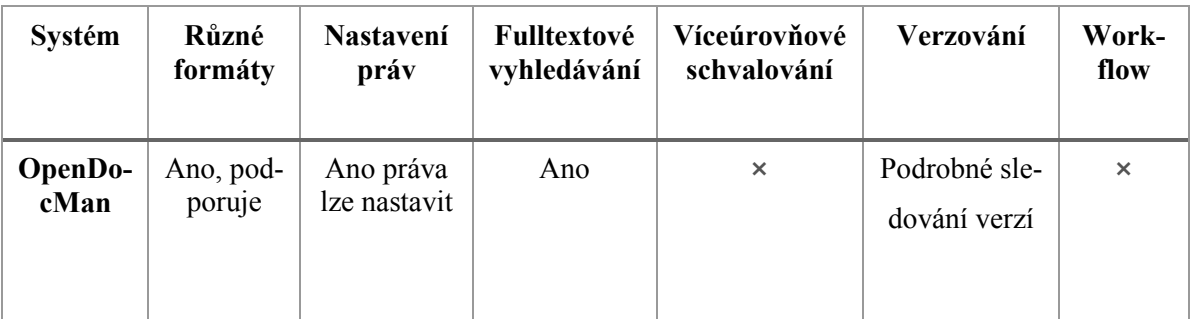

Tabulka 4 – Funkce v OpenDocMan

## <span id="page-39-5"></span><span id="page-39-1"></span>**9.4 Logical DOC**

## <span id="page-39-2"></span>**9.4.1 Popis systému**

LogicalDOC je bezplatný systém, který je určený ke správě dokumentů a dále umožňuje zpracovávat a sdílet dokumenty v rámci organizace. Tento systém byl vyvinut pomocí Java technologií. V současné době byl lokalizován v 15 jazycích.

## <span id="page-39-3"></span>**9.4.2 Historie**

V roce 2006 se vývojáři rozhodli začít nový produkt s názvem LogicalDOC. V polovině roku 2008 bylo zpřístupněno první vydání na portále SourceForge. V roce 2010 získal LogicalDOC ocenění InfoWorld Bossie Awards v kategorie nejlepší open source aplikace. A dále v roce 2016 vyhrál ocenění v CMS Critic Awards v kategorii nejlepší document management systém.

## <span id="page-39-4"></span>**9.4.3 Požadavky na systém**

LogicalDOC je webová aplikace pro správu dokumentů, takže je potřeba mít funkční prohlížeč pro využití. Současné webové prohlížeče, které jsou kompatibilní s LogicalDOC jsou: Firefox, Safari, Google Chrome, Internet Explorer. Webové rozhraní je vytvořeno pomocí Google Web Toolkit. [9]

#### <span id="page-40-0"></span>**9.4.4 Architektura**

LogicalDOC byl vyvinut pomocí technologie Java s aplikačním serverem Tomcat. Tím pádem může být nainstalován a spuštěn na různých platformách. Díky ke své architektuře může LogicalDOC pracovat na široké škále zařízení a může být použít pro řízení dokumentů. Data jsou ukládána do databáze. [9]

## <span id="page-40-1"></span>**9.4.5 Praktická ukázka systému**

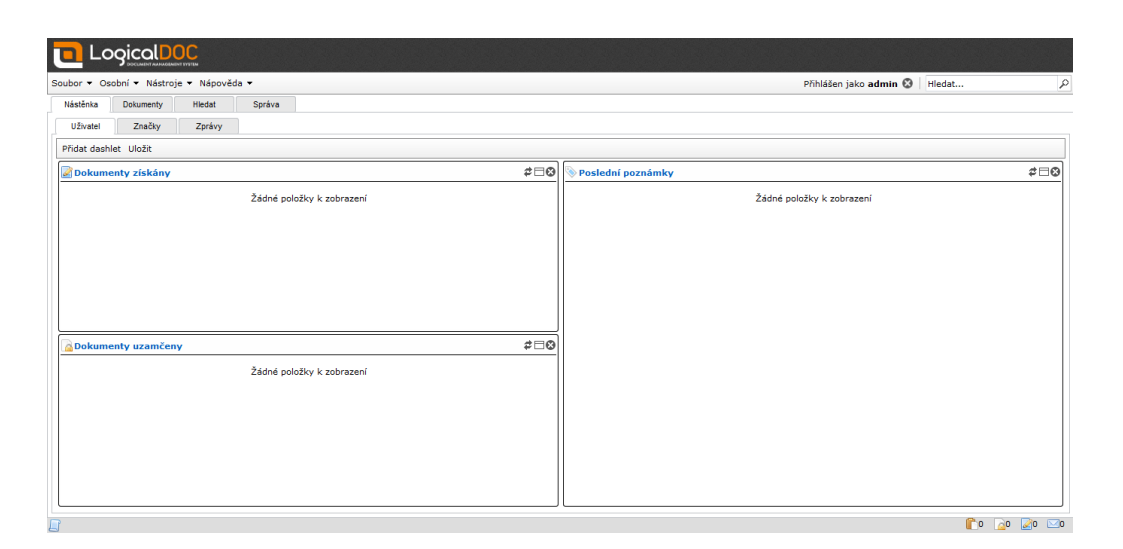

Obrázek 7 – LogicalDOC – obrazovka po přihlášení

## <span id="page-40-3"></span><span id="page-40-2"></span>**9.4.6 Zhodnocení funkcí**

LogicalDOC má velice příjemné, jednoduché a přehledné uživatelské prostředí, samozřejmostí je podpora různých formátů, víceúrovňové schvalování dokumentů, u každého dokumentu je možnost nastavení přístupových práv, lze sledovat a uchovávat různe verze, fulltextově vyhledávat, řídit změny. V tomto systémů je na výběr 15 různých jazyků a data jsou uložena ve společné databázi. Součástí je také integrované workflow. Tento systém lze využít pro velké projekty.

| <b>Systém</b>   | Různé<br>formáty   | Nastavení<br>práv                 | Fulltextové<br>vyhledávání | Víceúrovňové<br>schvalování | Verzování                      | Work-<br>flow    |
|-----------------|--------------------|-----------------------------------|----------------------------|-----------------------------|--------------------------------|------------------|
| Logi-<br>calDOC | Ano pod-<br>poruje | Lze u kaž-<br>dého doku-<br>mentu | Ano                        | Ano                         | Sleduje a<br>uchovává<br>verze | Integro-<br>vané |

Tabulka 5 – Funkce v LogicalDOC

# <span id="page-41-5"></span><span id="page-41-0"></span>**9.5 Capsa**

## <span id="page-41-1"></span>**9.5.1 Popis systému**

Jedná se o systém pro správu projektů a je to česká online služba. Umožňuje práci s dokumenty jako je jejich vkládání, správa, sdílení dokumentů, organizace složek s nastavením práv přístupu pro jednotlivé uživatele.

Lze vše editovat online a není nutné si vše stahovat do vlastního počítače a tím pádem je možnost připojit se odkudkoliv. Tento systém také podporuje verzování a fulltextové vyhledávání. Najdeme zde i možnost správy kontaktů a sdílený kalendář. Zabezpečené je to pomocí SSL. [5]

## <span id="page-41-2"></span>**9.5.2 Uchování dat**

Tento systém může také sloužit jako náhrada firemního disku pro sdílení dat. Vše je zde možné online včetně sdílení a zálohování. Lze připojit i jako sdílený disk. [12]

## <span id="page-41-3"></span>**9.5.3 Vlastností**

Je zde umožněno sledovat jednotlivé verze dokumentů a díky nastavování uživatelských práv lze sdílet data i s externími pracovníky a klienty.

Verzování je zde zajištěno jako ukládání všech změn souborů do nové verze. Lze sledovat, kdo se souborem pracoval a co tam změnil. Nejnovější změny jsou vidět hned po přihlášení. Soubory lze zamknout proti úpravám.

## <span id="page-41-4"></span>*9.5.3.1 Nastavení přístupových práv*

Díky přístupovým právům lze nastavit, v jakých formátech budou dokumenty otevírány a lze složky i úplně skrýt. Velká výhoda se jeví v tom, že si každý zákazník může otevřít svou složku, kterou vidí pouze on.

Ty samé funkce plní i sdílený kalendář, kde se také dá nastavit, co kdo uvidí. Velice vhodný je i modul s úkoly, kde jsou zaznamenány všechny termíny, takže dokumenty budou vždy řádně doručeny včas a na správné místo – jak ve firmě, tak i k zákazníkovy.

## <span id="page-42-0"></span>*9.5.3.2 Práce s dokumenty*

Dokumenty lze nahrávat přímo ze skenerů pomocí FTP protokolu a naskenovaná data se hned objeví a lze s nimi okamžitě pracovat. Je zde i podpora elektronické archivace dokumentů. Díky zálohovému systému je vše bezpečně uchováno a každá změna je dohledatelná a prokazatelná kdo ji provedl.

Veškerá komunikace je zašifrována a všechny přenosy jsou zabezpečeny různými metodami, data jsou ukládána na oddělené diskové pole. [12]

## <span id="page-42-1"></span>**9.5.4 Praktická ukázka systému**

<span id="page-42-2"></span>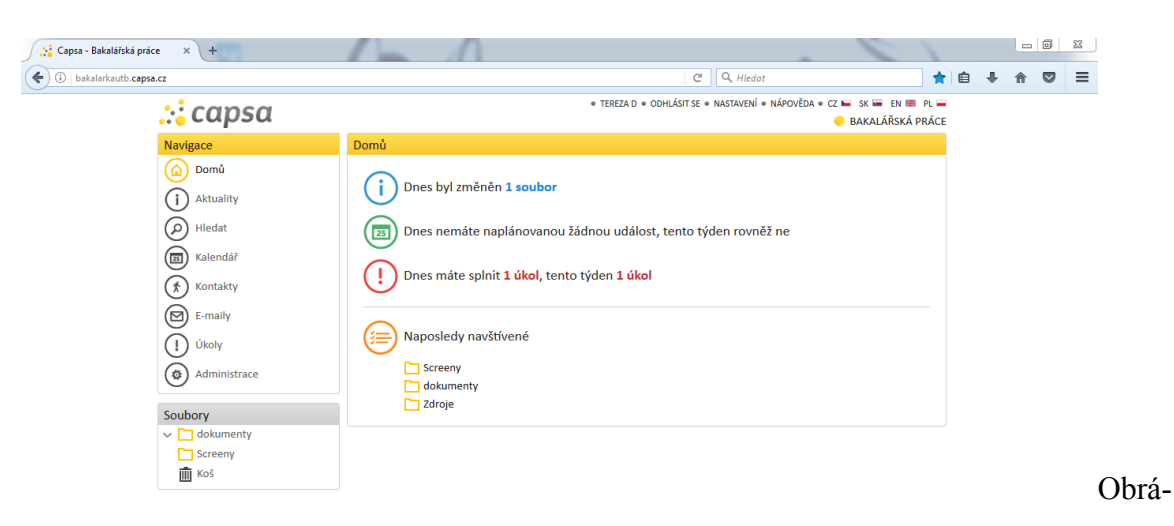

zek 8 – Capsa obrazovka po přihlášení

| Kalendář    |                      |    |                |         |              |               |      |                               |       |                           |                      |     |            |          |          |                |    |                       |    |      |          |       |             |          |                |                      |   |
|-------------|----------------------|----|----------------|---------|--------------|---------------|------|-------------------------------|-------|---------------------------|----------------------|-----|------------|----------|----------|----------------|----|-----------------------|----|------|----------|-------|-------------|----------|----------------|----------------------|---|
|             | 6                    |    |                | (≔)     |              | (c            |      | $\qquad \qquad \blacksquare)$ |       | $\left( \text{m} \right)$ |                      | 255 | (ම)        |          | (జ)      |                |    | ြ                     |    |      |          |       |             |          |                |                      |   |
| nový záznam |                      |    |                | legenda |              | nový kalendář |      | den                           |       | měsíc                     |                      | rok | agenda     |          |          |                |    | aktualizovat nápověda |    |      |          |       |             |          |                |                      |   |
|             |                      |    |                |         |              |               |      |                               |       |                           |                      |     | << 2017 >> |          |          |                |    |                       |    |      |          |       |             |          |                |                      |   |
| leden       |                      |    |                |         |              |               | únor |                               |       |                           |                      |     |            |          | březen   |                |    |                       |    |      |          | duben |             |          |                |                      |   |
|             | РÚ                   | S. | Č              | P       | <sub>S</sub> | N             | P.   | Ú                             | -S    | Č                         | P                    | s   | N          |          | PÚ.      | S.             | Ĉ. | P                     | S. | N    | <b>P</b> | Ú     | -S          | Č        | P              | s                    | N |
|             |                      |    |                |         |              | 01            |      |                               |       |                           | 01 02 03 04 05       |     |            |          |          |                |    | 01 02 03 04           |    | - 05 |          |       |             |          |                | 01 02                |   |
|             | 02 03 04 05 06 07    |    |                |         |              | - 08          |      |                               |       |                           | 06 07 08 09 10 11 12 |     |            |          |          |                |    | 06 07 08 09 10 11 12  |    |      |          |       |             |          | 03 04 05 06 07 | 08 09                |   |
| 09          | 10                   |    | 11 12 13       |         | 14           | - 15          |      |                               |       |                           | 13 14 15 16 17 18 19 |     |            |          |          |                |    | 13 14 15 16 17 18     |    | 19   | 10       | 11    |             |          | 12 13 14       | 15 16                |   |
|             | 16 17 18 19 20       |    |                |         | 21 22        |               | 20   |                               |       |                           | 21 22 23 24 25 26    |     |            | 20       | 21       |                |    | 22 23 24 25 26        |    |      | 17       | 18    | 19          | 20       |                | 21 22 23             |   |
|             | 23 24 25 26 27 28 29 |    |                |         |              |               |      | 27 28                         |       |                           |                      |     |            |          |          | 27 28 29 30 31 |    |                       |    |      |          |       |             |          |                | 24 25 26 27 28 29 30 |   |
|             | 30 31                |    |                |         |              |               |      |                               |       |                           |                      |     |            |          |          |                |    |                       |    |      |          |       |             |          |                |                      |   |
|             | květen               |    |                |         |              |               |      | červen                        |       |                           |                      |     |            |          | červenec |                |    |                       |    |      | srpen    |       |             |          |                |                      |   |
| P           | Ú                    | s  | Č              | P       | s            | N             | P.   | Ú                             | -S    | č                         | P                    | s   | N          | <b>D</b> | ÚS       |                | č  | P                     | s  | N    | <b>P</b> | Ú     | s           | Č        | p              | s                    | N |
| 01          | 02                   |    | 03 04 05       |         | 06 07        |               |      |                               |       |                           | 01 02 03 04          |     |            |          |          |                |    |                       | 01 | 02   |          | 01    |             | 02 03    | 04             | 05 06                |   |
| 08          | 09                   |    | 10 11 12 13 14 |         |              |               | 05   |                               | 06 07 |                           | 08 09 10 11          |     |            |          |          |                |    | 03 04 05 06 07 08     |    | 09   |          | 07 08 |             |          |                | 09 10 11 12 13       |   |
|             | 15 16                |    | 17 18 19       |         | - 20         | $-21$         | 12   |                               |       |                           | 13 14 15 16 17 18    |     |            |          |          | 10 11 12 13    |    | 14 15 16              |    |      |          | 14 15 |             | 16 17 18 |                | 19 20                |   |
|             | 22 23 24 25 26 27 28 |    |                |         |              |               | 19   | 20                            | 21    |                           | 22 23 24 25          |     |            | 17 18    |          | 19             | 20 | 21                    | 22 | - 23 |          | 21 22 |             |          |                | 23 24 25 26 27       |   |
|             | 29 30 31             |    |                |         |              |               |      |                               |       | 26 27 28 29 30            |                      |     |            |          |          |                |    | 24 25 26 27 28 29     |    | - 30 |          |       | 28 29 30 31 |          |                |                      |   |
|             |                      |    |                |         |              |               |      |                               |       |                           |                      |     |            | 31       |          |                |    |                       |    |      |          |       |             |          |                |                      |   |

Obrázek 9 – Capsa přehledný kalendář

<span id="page-43-1"></span>

| ∴: capsa         |                                                  | $\bullet$ TEREZA D $\bullet$ ODHIÁSIT SE $\bullet$ NASTAVENÍ $\bullet$ NÁPOVĚDA $\bullet$ CZ $\blacksquare$ SK $\blacksquare$ EN BEL PL $\blacksquare$<br>BAKALÁŘSKÁ PRÁCE |  |  |  |  |  |
|------------------|--------------------------------------------------|----------------------------------------------------------------------------------------------------|--|--|--|--|--|
| <b>Navigace</b>  | Administrace                                     |                                                                                                    |  |  |  |  |  |
| Domů<br>۵        | předplacené služby<br>výchozí nastavení projektu | výpis přihlášení                                                                                                    |  |  |  |  |  |
| Aktuality        | (ສ)<br>aktualizovat<br>změnit                    |                                                                                                    |  |  |  |  |  |
| Hledat<br>٩      | zobrazovaný název                                | Bakalářská práce                                                                                                    |  |  |  |  |  |
| Kalendář<br>25   | výchozí jazyk                                    | česky                                                                                                    |  |  |  |  |  |
| Kontakty         | výchozí právo pro nové složky                    | zápis                                                                                                    |  |  |  |  |  |
|                  | zobrazit kalendář všem uživatelům                | <b>ANO</b>                                                                                                    |  |  |  |  |  |
| E-maily<br>⊠     | zobrazit kontakty a emaily všem uživatelům       | <b>ANO</b>                                                                                                    |  |  |  |  |  |
| Úkoly            | zobrazení modulu Úkoly                           | pro všechny uživatele                                                                                                    |  |  |  |  |  |
| Administrace     | vkládat komentáře i ke složkám                   | <b>ANO</b>                                                                                                    |  |  |  |  |  |
|                  | uživatelé mohou vkládat vzkazy do aktualit       | <b>ANO</b>                                                                                                    |  |  |  |  |  |
| Soubory          | uživatelé mohou vkládat do kalendáře             | <b>ANO</b>                                                                                                    |  |  |  |  |  |
| dokumenty<br>◡│┐ | zakázat vytvoření náhradního hesla               | <b>NE</b>                                                                                                    |  |  |  |  |  |
| Screeny          | povolit odesílání e-mailů s přílohou             | <b>NE</b>                                                                                                    |  |  |  |  |  |
| III Koš          | povolit připojit jako síťový disk                | <b>ANO</b>                                                                                                    |  |  |  |  |  |

Obrázek 10 – Capsa nastavení práv

#### <span id="page-43-2"></span><span id="page-43-0"></span>**9.5.5 Porovnání funkcí**

Systém Capsa má přehledné uživatelské prostředí, je jednoduchý na obsluhu, podporuje různé formáty a lze u každého dokumentu nastavit přístupová práva, podporuje fulltextové vyhledávání a sledování verzí, data jsou uložena na online úložišti. Nevýhodou tohoto systému je, že tu chybí možnost schvalování dokumentů a workflow.

| Sys-<br>tém  | Různé<br>formáty   | <b>Nastavení</b><br>práv   | Fulltextové<br>vyhledávání | Víceúrovňové<br>schvalování | Verzování             | Work-<br>flow |
|--------------|--------------------|----------------------------|----------------------------|-----------------------------|-----------------------|---------------|
| $Ca-$<br>psa | Ano pod-<br>poruje | Lze u každého<br>dokumentu | Ano                        | $\times$                    | Sleduje a<br>uchovává | $\times$      |
|              |                    |                            |                            |                             | verze                 |               |

Tabulka 6 – Funkce v systému Capsa

## <span id="page-44-3"></span><span id="page-44-0"></span>**9.6 M-files**

## <span id="page-44-1"></span>**9.6.1 Popis systému**

Neřadí se mezi open-source systémy, ale poskytuje trial verzi na vyzkoušení se všemi funkcemi.

M-Files DMS využívá jako základní prostředí Průzkumníka Windows. Uživatelé se tak mohou snadno a rychle zorientovat. Je kompatibilní se všemi běžnými typy souborů a umožňuje propojen s ERP a CRM systémy. Jeho DMS automaticky verzuje dokumenty a přístup se nastavuje přístupovými právy. Obsah se dá přehledně roztřídit podle třídicích kritérií, které vyhoví každé společnosti. Lze zvolit co je povinné a co ne.

V tomto vyspělém DMS automatizace usnadňuje oběh dokumentů a jejich schvalování a tím není nutný oběh papírových dokumentů. Nastavení administrace je velmi rychlé a snadné a lze v budoucnu měnit různá nastavení.

## <span id="page-44-2"></span>**9.6.2 Spolehlivost a možnosti M-Files**

Jediný M-Files DMS nabízí možnost práce s virtuálním lokálním diskem, který poskytuje pro soubory jednotné úložiště. Lze se vzdáleně připojit a synchronizovat s úložištěm, funguje off-line i on-line a tím umožňuje uživatelům práci na cestách i z domova. Jakmile se uživatel připojí k síti, informace se automaticky synchronizují se serverem. Je zde široká týmová spolupráce – obsah je sdílen podle určitých pravidel a vždy máte po ruce nejnovější verzi.

Každý uživatel má možnost nadefinovat si svůj dynamický pohled a to jim značně ulehčuje a zpříjemňuje práci. Díky tomu, že si každý uživatel může nadefinovat metadata, tak každý dokument lze lépe organizovat, sdílet i zabezpečit.

## <span id="page-45-0"></span>**9.6.3 Možnost rychlého vyhledání dokumentů**

Výhodou je i rychlé hledání dokumentů díky databázové technologii. Uživatel snadno vyhledá dokument pomocí klíčových slov – uživatel zadá pouze klíčové slovo a vyhledá tak vhodný dokument. Je tu možnost hledat v názvech souborů, v třídicích kritérií, ale i v plném rozsahu dokumentu. Toto rychlé hledání ušetří uživatelům spoustu času.

## <span id="page-45-1"></span>**9.6.4 Verzování dokumentů**

M-Files poskytuje verzování dokumentů - automaticky se uchovávají a sledují veškeré verze i předchozí, uchovává se historie dokumentů a samozřejmě i klíčová slova pro snadné a rychlé vyhledání dokumentů. Kdykoliv je možné přistoupit k jakékoliv předchozí verzi dokumentu a dokonce ji i vrátit. Každá manipulace s dokumentem je přesně zaznamenána. A je vždy přesně vidět změna a kdo a kdy ji provedl. [10]

## <span id="page-45-2"></span>**9.6.5 Připojitelný systém**

K tomuto systému lze připojit různé extérní databáze, účetnické systémy nebo importovat soubory z existujících položek sdílených po síti či importovat maily ze serveru. Velkou výhodou je možnost připojení skeneru a skenovat dokumenty přímo do M-Files. Na následujícím obrázku můžeme vidět možnost výběru skeneru a potom spustit skenování dokumentu přímo do systému.

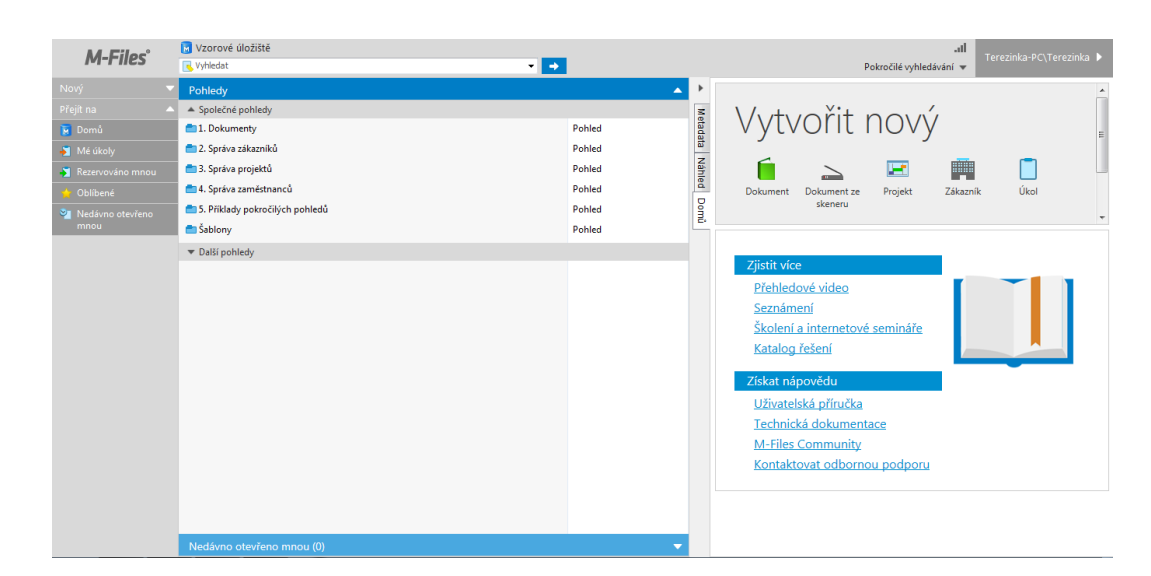

## <span id="page-45-3"></span>**9.6.6 Praktická ukázka systému**

<span id="page-45-4"></span>Obrázek 11 – M-Files úvodní obrazovka

| <b>M-Files</b> <sup>®</sup>      | <b>In Vzorové úložiště</b><br>R faktura                                      | ×I →            |         |  |                       |                                         | -all<br>Terezinka-PC\Terezinka ▶<br>Pokročilé vyhledávání   |
|----------------------------------|------------------------------------------------------------------------------|-----------------|---------|--|-----------------------|-----------------------------------------|-------------------------------------------------------------|
| Nový                             | Název                                                                        | Datum změny     | Skóre v |  | $\blacktriangleright$ |                                         | $\begin{pmatrix} 0 \end{pmatrix}$                           |
| Zobrazit a změnit                | $\triangle$ Dokumenty (29)                                                   |                 |         |  |                       | 3                                       | Prodejní faktura 237 - City of Chicago                      |
| Rezervovat                       | Faktura #1035 - Fortney Nolte Associates                                     | 23.6.2010 14:00 | 82523   |  | <b>Metadata</b>       |                                         | (Planning and Development)                                  |
| <b>2</b> Vlastnosti              | Faktura #811 - UPS                                                           | 23.6.2010 13:59 | 82523   |  |                       | <b>Dokument</b>                         | Vytvořeno 6.7.2007 11:08 Tina Smith                         |
| <b>E</b> Historie                | Faktura A113-112-33 - GNT                                                    | 23.6.2010 14:00 | 82523   |  | <b>Náhled</b>         | <b>ID 237 Verze 14</b>                  | Naposledy změněno 9.6.2011 6:28 Andy Nash                   |
| Vytvořit kopii                   | Faktura #1022 - Fortney Nolte Associates                                     | 23.6.2010 13:59 | 81892   |  |                       |                                         |                                                             |
| <b>Co</b> Sdilet jako PDF pomoci | Faktura #4443-A-332                                                          | 23.6.2010 14:00 | 81892   |  |                       |                                         |                                                             |
| OneDrive                         | Faktura #998 - UPS                                                           | 23.6.2010 13:59 | 81892   |  |                       | Třída*                                  | Prodejní faktura                                            |
| <b>K</b> Změnit stav (Admin)     | Faktura A113-122-55 - GNT                                                    | 23.6.2010 14:00 | 81892   |  |                       | Název faktury*                          | Prodejní faktura 237 - City of Chicago (Planning and Develo |
| Přejít na                        | Faktura LCC556-4                                                             | 23.6.2010 14:01 | 81892   |  |                       | Datum dokumentu*                        | 1.3.2007                                                    |
| M Domů                           | Prodejní faktura 237 - City of Chicago (Planning and Developme 9.6.2011 6:28 |                 | 81606   |  |                       | Zákazník*                               | City of Chicago (Planning and Development)                  |
| Mé úkoly                         | Prodejní faktura 238 - A&A Consulting (AEC)                                  | 9.6.2011 6:28   | 81606   |  |                       | Projekt                                 | Přestavba Philo District                                    |
| Rezervováno mnou                 | Prodeiní faktura 236 - A&A Consulting (AEC)                                  | 9.6.2011 6:27   | 81574   |  |                       | Klíčová slova                           |                                                             |
| Oblibené                         | Prodejní faktura 239 - City of Chicago (Planning and Developme               | 9.6.2011 6:28   | 81574   |  |                       | Popis                                   |                                                             |
| V Nedávno otevřeno               | Prodejní faktura 240 - A&A Consulting (AEC)                                  | 9.6.2011 6:29   | 81574   |  |                       |                                         |                                                             |
| mnou                             | Prodeiní faktura 250 - Davis & Cobb, Attorneys at Law                        | 9.6.2011 6:30   | 81574   |  |                       |                                         |                                                             |
|                                  | Prodejní faktura 251 - Davis & Cobb, Attorneys at Law                        | 9.6.2011 6:29   | 81574   |  |                       | <b>Přidat vlastnost</b>                 |                                                             |
|                                  | Prodeiní faktura 312 - CBH International                                     | 9.6.2011 6:31   | 81574   |  |                       |                                         |                                                             |
|                                  | Prodeiní faktura 313 - CBH International                                     | 9.6.2011 6:31   | 81574   |  |                       |                                         |                                                             |
|                                  | Prodejní faktura 401 - ESTT Corporation (IT)                                 | 7.6.2012 12:34  | 81521   |  |                       |                                         |                                                             |
|                                  | Commission of California 400 - Daniel Mussolin and Dastinant                 | 7.6.2012.12-24  | 01571   |  |                       |                                         | ---                                                         |
|                                  | Vyhledat výsledky v jiných úložištích                                        |                 |         |  |                       | A<br>Úplné řízení pro interní uživatele | ≎<br>---                                                    |
|                                  | ŀН<br>Zobrazit vše                                                           |                 |         |  |                       |                                         |                                                             |

Obrázek 12 – M-Files vyhledání dokumentů

<span id="page-46-0"></span>

| Historie:                                                                                                    |                                               |                               |                                                                                                    |                           |                                     |                       |
|----------------------------------------------------------------------------------------------------|-----------------------------------------------|-------------------------------|----------------------------------------------------------------------------------------------------|---------------------------|-------------------------------------|-----------------------|
| Název                                                                                                    |                                               | $Verze$ $\blacktriangledown$  | Čas změny stavu                                                                                                    | Uživatel                  | Stav workflow                       | Označení verze        |
| Nabidka 7726 - Reece, Murphy and Partners                                                                                                    |                                               |                               | 2 20.3.2017 15:15                                                                                                    | Terezinka-PC\Terezinka    | $\triangleright$ Čeká na schválení. | Doručeno zákazníkovi. |
| Nabidka 7726 - Reece, Murphy and Partners                                                                                                    |                                               |                               | 1 7.6.2012 12:34                                                                                                    | <b>Andy Nash</b>          |                                     |                       |
| Nabídka 7726 - Reece, Murphy and Partners                                                                                                    | Přidat popisek k této verzi                   |                               | Tento příkaz se používá pro přidání předdefinovaných popisků vybraným<br>verzím objektu. Popisek je možné vybrat ze seznamu. Pro volný popis | $\mathbf{x}$              |                                     | $\mathbf{\Theta}$     |
| <b>Dokument</b>                                                                                                    | použijte příkaz Změnit detaily verze.         |                               |                                                                                                    |                           |                                     |                       |
| <b>ID 391 Verze 2</b>                                                                                                    | Označení verze:                               |                               | Doručeno zákazníkovi                                                                                                    | $\blacktriangledown$<br>킈 |                                     |                       |
| Třída* Nabídka<br>Název nabídky* Nabídka 7726 - Reece, Murphy and<br>Datum dokumentu* 28.11.2003<br>Zákazník* Reece, Murphy and Partners<br>Projekt CRM Application Development (odstra | Cislo nabídky* 7726                           |                               | Vymazat popisek této verze z ostatních verzí objektu<br>OK                                                                                   | <b>Storno</b>             |                                     |                       |
| Platný do 9.7.2007<br>Schváleno Ano<br>Klíčová slova                                                                                                    | Popis úkolu<br>Nová smlouva čeká na schválení |                               |                                                                                                    |                           |                                     |                       |
|                                                                                                    | Konečný termín 23.3.2017<br>Přidat vlastnost  | Přechod stavu (žádný přechod) |                                                                                                    |                           |                                     |                       |

<span id="page-46-1"></span>Obrázek 13 – M-Files verzování

### <span id="page-47-0"></span>**9.6.7 Zhodnocení funkcí**

M-Files má vzhled jako Průzkumník Windows, podporuje různé formáty a lze u každého dokumentu nastavit práva. Výhodou je, že sleduje verze a uchovává staré i nové verze zároveň, podporuje fulltextové vyhledávání a je vícejazyčný. Data se ukládají na společné lokální úložiště a u dokumentů lze nastavit úroveň schvalování. Součástí je také workflow.

<span id="page-47-1"></span>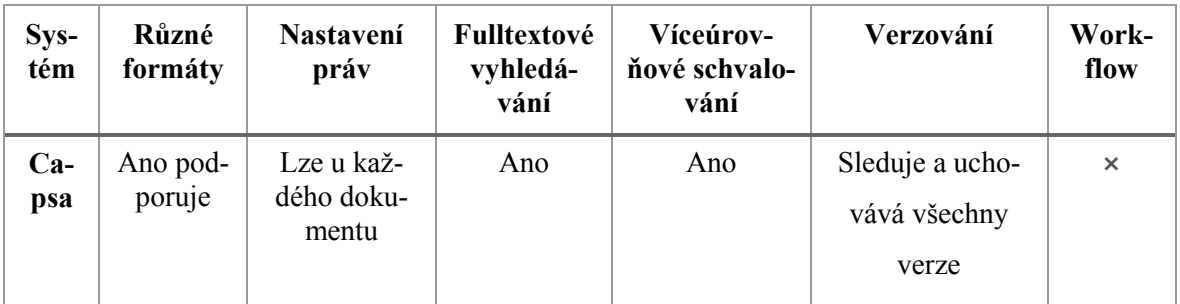

Tabulka 7 – Funkce v M-Files

## <span id="page-48-0"></span>**10 VYHODNOCENÍ**

Cílem mé práci bylo nalezení vhodného open-source řešení elektronické správy dokumentů pro malou projekční kancelář. Systém jsem vybírala dle požadavků po osobním rozhovoru se zaměstnanci projekčních firem. Zjistila jsem, že nejdůležitější funkcí je víceúrovňové schvalování dokumentů.

Příkladem je základní schválení výkresu. V první fázi vytvoří projektant výkres, tento výkres postupuje do dalšího schvalování k hlavnímu vedoucímu projekce, ten výkres zkontroluje a zhodnotí, pokud je vše v pořádku, výkres pokračuje k poslednímu a zároveň nejhlavnějšímu schválení a to k technologovi. Ten ho buď schválí a výkres putuje do výroby, nebo pokud najde nějaké nedostatky, výkres se vrací na začátek a celý proces se bude opakovat.

Při vybírání a systémů jsem se zaměřila na dané vlastnosti systému jako je víceúrovňové schvalování dokumentů, uživatelské rozhraní, editace dokumentu, sledování a uchování verzí, možnost fulltextového vyhledávání, zabezpečení, nastavení práv přístupu, forma spolupráce, nastavení workflow a typ úložiště dat.

| Systém         | Různé for-<br>máty | Nastavení<br>práv | Fulltextové<br>vyhledávání | Víceúrov-<br>ňové schva-<br>lování | Verzování | <b>Workflow</b> |
|----------------|--------------------|-------------------|----------------------------|------------------------------------|-----------|-----------------|
| <b>SeedDMS</b> | $\checkmark$       |                   | $\checkmark$               |                                    |           | $\checkmark$    |
| <b>OpenKM</b>  | $\checkmark$       |                   | $\checkmark$               | $\times$                           | $\times$  | $\checkmark$    |
| OpenDo-        | $\checkmark$       |                   | $\checkmark$               | $\times$                           |           | $\times$        |
| cMan           |                    |                   |                            |                                    |           |                 |
| LogicalDOC     | $\checkmark$       |                   | $\checkmark$               |                                    |           |                 |
| Capsa          | $\checkmark$       |                   | $\checkmark$               | $\times$                           |           | $\times$        |
| <b>M-Files</b> |                    |                   |                            |                                    |           | $\times$        |

<span id="page-48-1"></span>**10.1 Porovnání funkcí vybraných systémů**

<span id="page-48-2"></span>Tabulka 8 – Porovnání funkcí vybraných systémů

## <span id="page-49-0"></span>**10.2 Návrh řešení**

Na základě mého prostudování problematiky, osobním rozhovoru se zaměstnanci projekčních kanceláří a vyzkoušení DMS systémů v praxi jsem dospěla k závěru, že nejvhodnějším open source systémem pro malou projekční kancelář bude SeedDMS. Tento systém splňuje všechny požadavky pro malou projekční kancelář. V tomto systému lze schvalovat dokumenty ve více úrovních. U každého dokumentů lze přesně nastavit, kdo má možnost ho vidět, editovat a schvalovat. Dokument pro určité uživatele bude skryt a nebudou mít k němu přístup. Další výhodou je fulltextové vyhledání dokumentu, díky němu se značně ušetří čas.

V tomto systému lze spravovat a uchovávat verze, každá verze dokumentu se uloží a lze ji zpětně najít a editovat. Naším cílem jsou malé projekty, a tedy nebylo nutné speciálně nastavovat workflow. Tento systém má jednoduché a přehledné uživatelské rozhraní a lze ho spustit ve 23 různých jazycích včetně češtiny.

Archivace a zálohování je zde umožněno pomocí možnosti vytvoření verzování souboru a pomocí této operace lze vytvořit soubor obsahující informace o verzování celé složky. Při archivování lze vytvořit archív obsahující soubory z celé složky a bude uložen v datové složce serveru.

Součástí je i možnost vytvoření zálohy databáze a pomocí této operace lze vytvořit soubor se zálohou celé databáze, který se uloží na server.

Díky všem splněným požadavkům bych pro naše účely doporučila tento typ DMS systému.

#### <span id="page-49-1"></span>**10.2.1 Výhody tohoto systému jsou:**

- a) víceúrovňové schvalování
- b) správa verzí
- c) minimální technické požadavky
- d) veškeré formáty dokumentů a technické dokumentace
- e) jednoduchá uživatelská obsluha
- f) přehlednost
- g) dostupnost v mobilním zařízení
- h) přístup ve webovém rozhraní
- i) možnost volby jazyka
- j) nastavitelné workflow

### <span id="page-50-0"></span>**10.2.2 Ukázka nasazení vybraného systému**

**a) úvodní obrazovka, přihlášení do systému a výběr jazyka**

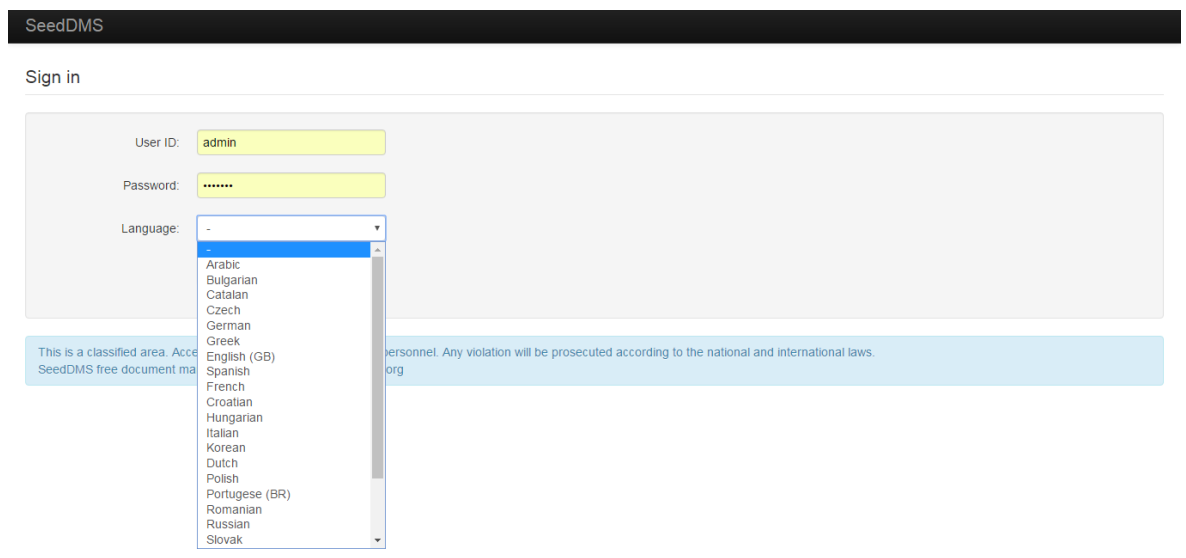

Obrázek 14 – SeedDMS – úvod

## <span id="page-50-1"></span>**b) možnosti nástrojů správce**

<span id="page-50-2"></span>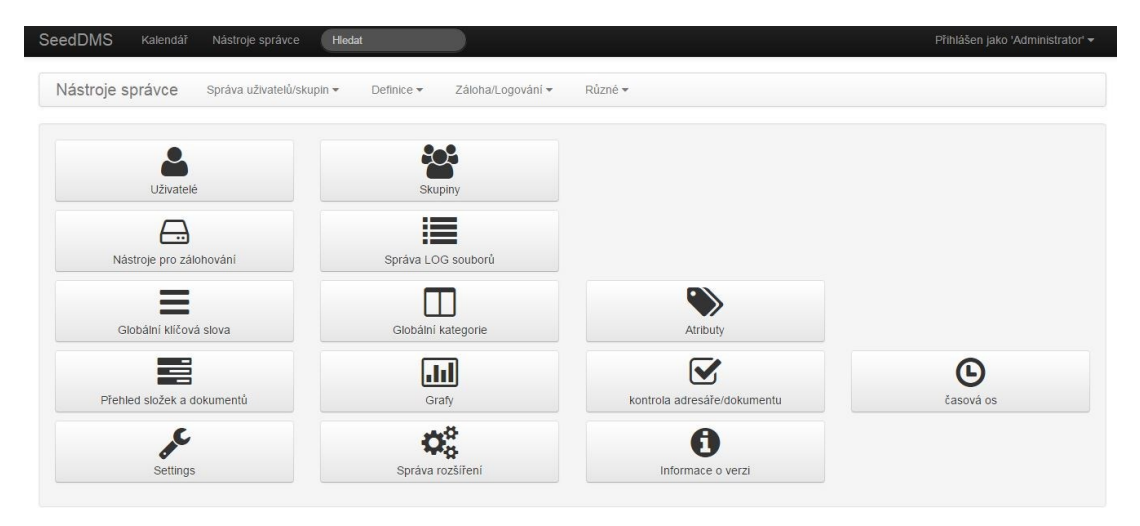

Obrázek 15 – SeedDMS – nástroje správce

## **c) přidělení práv**

# Upravit přístup

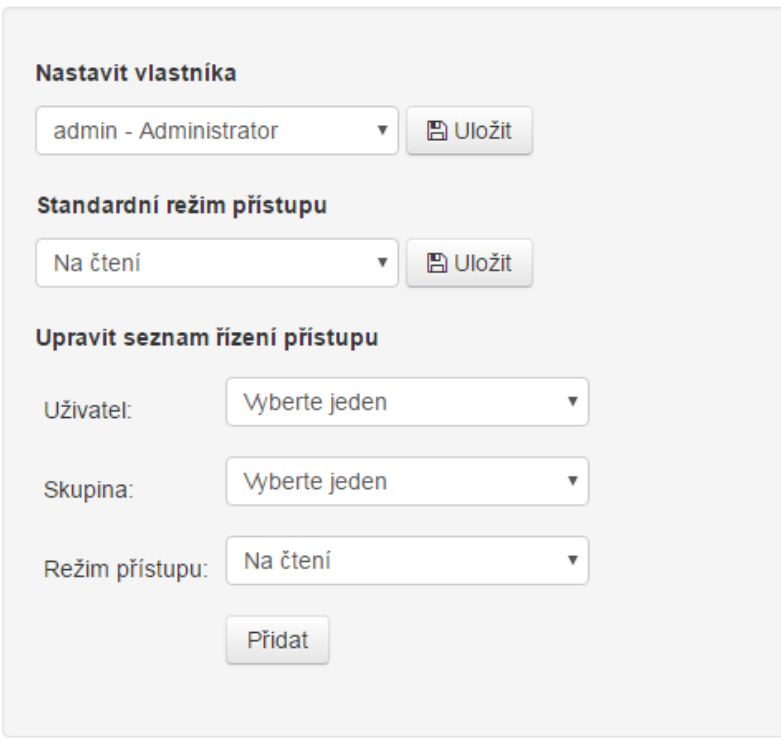

<span id="page-51-0"></span>Obrázek 16 – SeedDMS- práva uživatelů

#### <span id="page-52-0"></span>**10.2.3 Diagram nastavení přístupových práv**

Tento diagram znázorňuje nastavení přístupových práv ve firmě, podle pozice pracovníka. Každý pracovník má jiné přístupové právo a podle toho vidí určité dokumenty. Vedoucí vidí všechny dokumenty a ostatní uživatele dle nastavení svého přístupu.

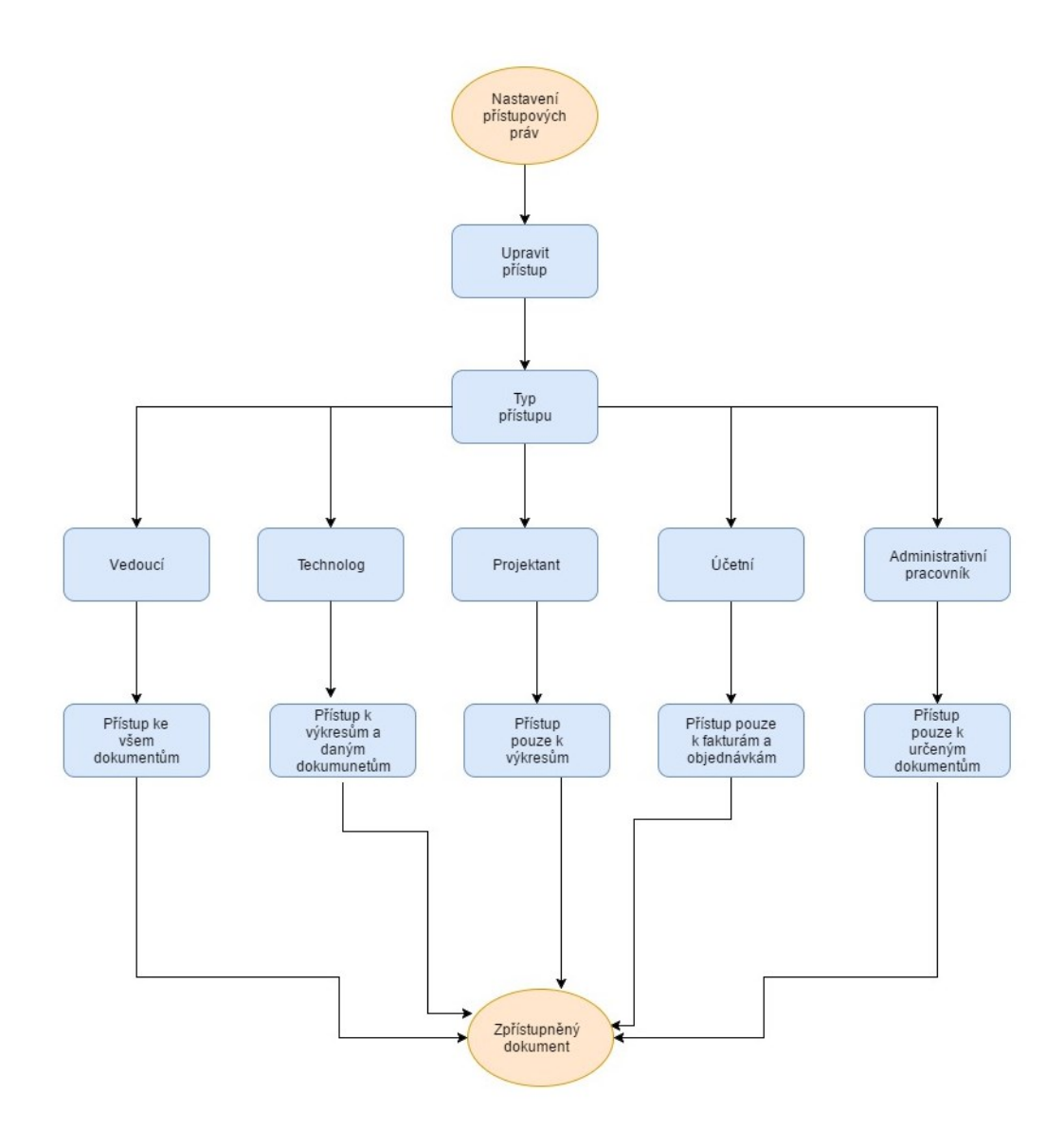

<span id="page-52-1"></span>Obrázek 17 – Diagram nastavení práv

#### <span id="page-53-0"></span>**10.2.4 Diagram workflow - schvalování faktury v SeedDMS**

Následující diagram znázorňuje ukázku workflow, ve kterém probíhá schválení faktury ve firmě. Jako první krok je požadavek na schválení faktury, poté je vytvoření dané faktury a ta dále pokračuje ke schválení – pokud se faktura schválí proces je u konce, pokud nedojde ke schválení, proces se vrací zpět k vytvoření nové faktury.

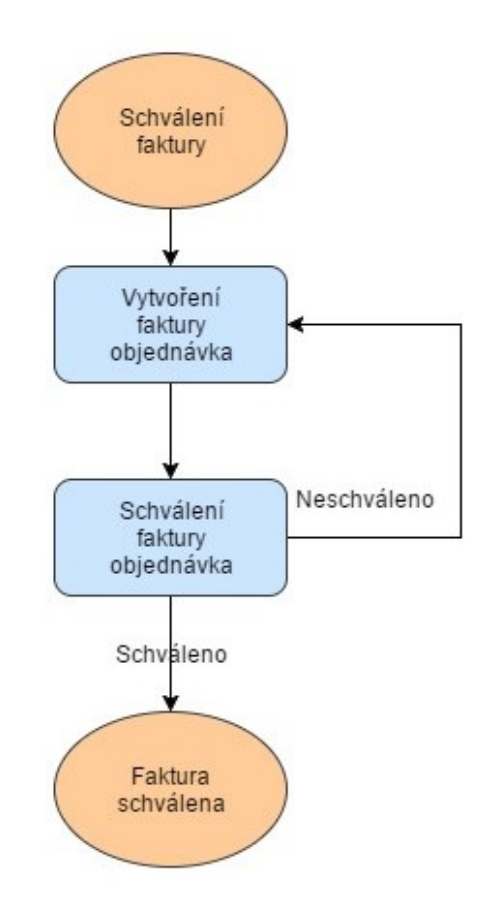

<span id="page-53-1"></span>Obrázek 18 – Diagram schválení faktury

#### <span id="page-54-0"></span>**10.2.5 Diagram - schválení výkresu**

Tento diagram představuje schválení výkresu ve firmě. Proces začínám požadavkem ke schválení výkresu. Projektant výkres vytvoří a pošle ho na schválení danému vedoucímu, ten výkres buď schválí a proces pokračuje nebo výkres neschválí a proces se vrací zpět k vytvoření. Poté následuje stejný postup u vedoucího technologa, a když je výkres schválen proces končí, pokud by nebyl schválen, vrátí se zpět k vytvoření.

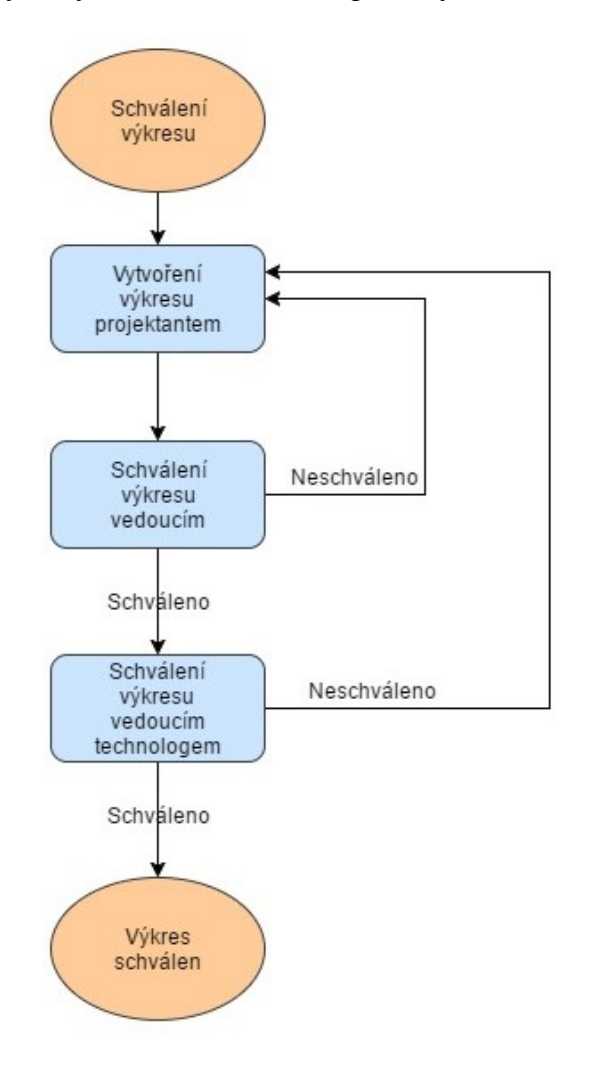

<span id="page-54-1"></span>Obrázek 19 – Diagram schválení výkresu

#### <span id="page-55-0"></span>**10.2.6 Diagram převodu formátů dokumentů**

V následujícím diagramu je představen převod formátů dokumentů. Proces začíná vstupem dokumentu ve formátu DOC a jr požadováno převedení do formátu PDF s povolením komentářů. Pokud je tento krok schválený proces pokračuje dále, pokud komentáře nejsou povoleny, v dokumentu se musí znovu nastavit práva. Potom se v procesu zpracují připomínky, jejich zpracování a proces končí ve chvíli, kdy je dokument převedem do požadovaného formátu.

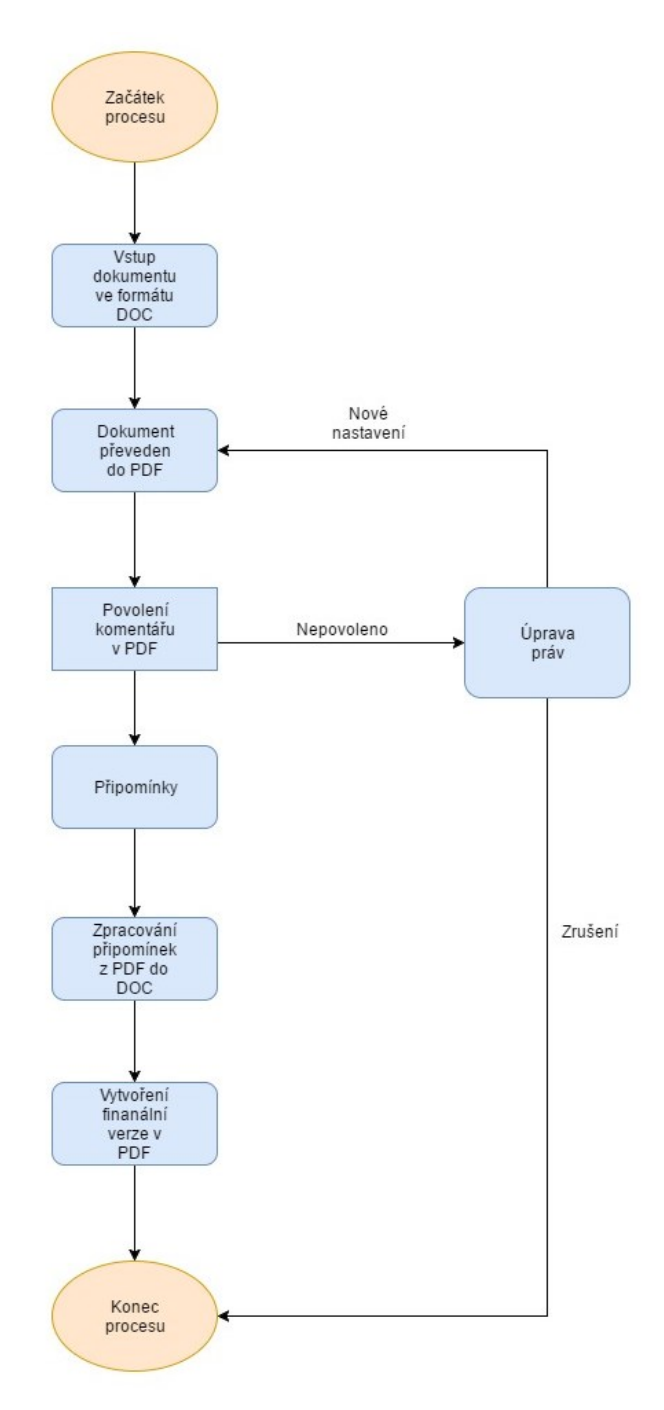

<span id="page-55-1"></span>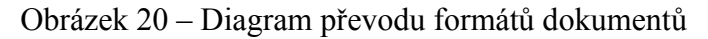

# <span id="page-56-0"></span>**ZÁVĚR**

Cílem mé práce bylo nalezení vhodného open-source řešení elektronické správy dokumentů pro malou projekční kancelář. Na základě prostudování problematiky, osobním rozhovoru se zaměstnanci projekčních kanceláří a vyzkoušení DMS systémů v praxi bylo dospěno k závěru, že nejvhodnějším open source systémem pro malou projekční kancelář bude SeedDMS.

Tento systém splňuje všechny požadavky pro malou projekční kancelář. V tomto systému lze schvalovat dokumenty ve více úrovních. U každého dokumentů lze přesně nastavit, kdo má možnost ho vidět, editovat a schvalovat. Dokument pro určité uživatele bude skryt a nebudou mít k němu přístup. Další výhodou je fulltextové vyhledání dokumentu, díky němu se značně ušetří čas.

V průběhu projektu dochází ke změnám a k vyhledání chyb a tím se začínají dělat revize technických dokumentů a ty se opět předávají. Nejdůležitější a nejtěžší je udržet v dokumentaci pořádek. Mezi velice nevyhovující způsoby se řadí předávání pouze v papírové podobě, na přenosných médiích, emailem a nejhorší je kombinace těchto způsobů, protože nikdo neví, která verze je platná a tím se vše komplikuje a zbytečně se tím zvyšují náklady a chyby.

Informace v dokumentech a práce s nimi tvoří důležitou část firmy a tím nabývá document management systém na důležitosti a významu. Pokud je dobře nasazen a využit, může být značnou úsporou času i financí pro firmu i její zaměstnance.

Nejoptimálnější řešením je zajistit správu veškeré technické dokumentace projektu, tak aby k ní měly přístup všechny určené subjekty a procházela daným schvalováním. U dokumentů je potřeba nastavit přístupová práva tak, aby je mohli vidět jen určití lidé. Schvalování dokumentů probíhá většinou ve více úrovních, které uvedu v následující kapitole. Důležitou součástí je také správa verzí a jejich sledování. Každá verze musí být uchována pro pozdější využití.

## <span id="page-57-0"></span>**SEZNAM POUŽITÉ LITERATURY**

- [1] THE EVOLUTION OF DOCUMENT MANAGEMENT [online]. [cit. 2017- 01-18]. Dostupné z: [https://www.coordinated.com/blog/the-evolution-of-docu](https://www.coordinated.com/blog/the-evolution-of-document-management)[ment-management](https://www.coordinated.com/blog/the-evolution-of-document-management)
- [2] KUNSTOVÁ, Renata. Efektivní správa dokumentů: co nabízí Enterprise Content Management. Praha: Grada, 2009, 204 s. Management v informační společnosti. ISBN 978-80-247-3257-2.
- [3] PŠENIČKA, Štěpán. Životní cyklus dokumentu: přehled řešení jednotlivých fází života dokumentu [online]. [cit. 2017-01-23]. Dostupné z: <https://www.systemonline.cz/clanky/zivotni-cyklus-dokumentu.htm>
- [4] BITTNER, Ivan. Spisová a archivní služba ve státní správě, samosprávě a v podnikatelské sféře. 2. aktualizované a rozšířené vydání. Praha: Linde, 1998. ISBN 80-7201-258-4.
- [5] KRČÁL, Martin. Document management systems [online]. [cit. 2017-01-24]. Dostupné z: <http://www.inflow.cz/document-management-systems>
- [6] MALČÍK, Martin. Projekt přípravy a realizace elektronické evidence klíčových dokumentů v DMS.: Ostravská univerzita v Ostravě [online]. [cit. 2017- 01-25]. Dostupné z: [http://www.osu.cz/dokumenty/uredni\\_deska/zzrp2006/zz](http://www.osu.cz/dokumenty/uredni_deska/zzrp2006/zz-rp-159.pdf)[rp-159.pdf](http://www.osu.cz/dokumenty/uredni_deska/zzrp2006/zz-rp-159.pdf)
- [7] CARDA, Antonín a Renata KUNSTOVÁ. Workflow: nástroj manažera pro řízení podnikových procesů. 2. rozšířené a aktualizované vydání. Praha: Grada, 2003, 155 s. Management v informační společnosti. ISBN 80-247-0666-0.
- [8] Terminology & Glossary. Workflow Management Coalition [online]. [cit. 2017-01-25]. Dostupné z: [http://www.wfmc.org/standards/docs/TC-](http://www.wfmc.org/standards/docs/TC-1011_term_glossary_v3.pdf)[1011\\_term\\_glossary\\_v3.pdf](http://www.wfmc.org/standards/docs/TC-1011_term_glossary_v3.pdf)
- [9] LogicalDOC. In: Wikipedia: the free encyclopedia [online]. San Francisco (CA): Wikimedia Foundation, 2001- [cit. 2017-03-01]. Dostupné z: <https://en.wikipedia.org/wiki/LogicalDOC>
- [10] M-Files. E-dms [online]. [cit. 2017-03-01]. Dostupné z: [http://www.e](http://www.e-dms.cz/funkce-document-management-systemu-m-files/)[dms.cz/funkce-document-management-systemu-m-files/](http://www.e-dms.cz/funkce-document-management-systemu-m-files/)
- [11] OpenKM. In: Wikipedia: the free encyclopedia [online]. San Francisco (CA): Wikimedia Foundation, 2001- [cit. 2017-03-01]. Dostupné z: <https://en.wikipedia.org/wiki/OpenKM>
- [12] Capsa [online]. 2013 [cit. 2017-03-03]. Dostupné z: <http://www.capsa.cz/>
- [13] OpenDocMan [online]. [cit. 2017-03-03]. Dostupné z: [http://www.opendo](http://www.opendocman.com/)[cman.com/](http://www.opendocman.com/)
- [14] JAŠEK, Roman a David MALANÍK. BEZPEČNOST INFORMAČNÍCH SYSTÉMŮ [online]. Zlín, 2013 [cit. 2017-03-07]. ISBN 978-80-7454-312-8. Dostupné z: <http://digilib.k.utb.cz/handle/10563/25821>
- [15] DOSEDĚL, Tomáš. Počítačová bezpečnost a ochrana dat. Brno: Computer Press, 2004, ix, 190 s. ISBN 8025101061.
- [16] Ochrana před škodlivým sofwarem [online]. [cit. 2017-03-08]. Dostupné z: <http://www.dsl.cz/jak-na-to/jak-se-chranit-pred-viry>
- [17] SeedDMS [online]. [cit. 2017-03-09]. Dostupné z: [http://www.seeddms.org](http://www.seeddms.org/)
- [18] LEBEDA, Zbyněk. Přínosy nasazení DMS systému [online]. [cit. 2017-03- 13]. Dostupné z: [https://www.systemonline.cz/clanky/prinosy-nasazeni-dms](https://www.systemonline.cz/clanky/prinosy-nasazeni-dms-systemu.htm)[systemu.htm](https://www.systemonline.cz/clanky/prinosy-nasazeni-dms-systemu.htm)
- [19] M-Files [online]. [cit. 2017-03-20]. Dostupné z: [http://www.olda](http://www.oldanygroup.cz/m-files-dms/#podrobny-popis)[nygroup.cz/m-files-dms/#podrobny-popis](http://www.oldanygroup.cz/m-files-dms/#podrobny-popis)
- [20] OpenKM [online]. [cit. 2017-03-20]. Dostupné z: [https://www.openkm.com](https://www.openkm.com/)
- [21] BASL, Josef. Podnikové informační systémy: podnik v informační společnosti. 2., výrazně přeprac. a rozš. vyd. Praha: Grada, 2008, 283 s. Management v informační společnosti. ISBN 978-80-247-2279-5.

# <span id="page-59-0"></span>**SEZNAM POUŽITÝCH SYMBOLŮ A ZKRATEK**

- BCR Bar Code Reading
- CMS Content Management System
- CRM Customer Relationship Management
- DMS Document Management System
- ERP Enterprise Resource Planning
- FTP File Transfer Protocol
- ICR Intelligent Character Recognition
- ISO lnternational Organization for Standardization
- SQL Structured Query Language
- OCR Optical Character Recognition
- OMR Optical Mark Reading
- PHP Hypertext Preprocessor
- SSL Secure Sockets Layer

# <span id="page-60-0"></span>**SEZNAM OBRÁZKŮ**

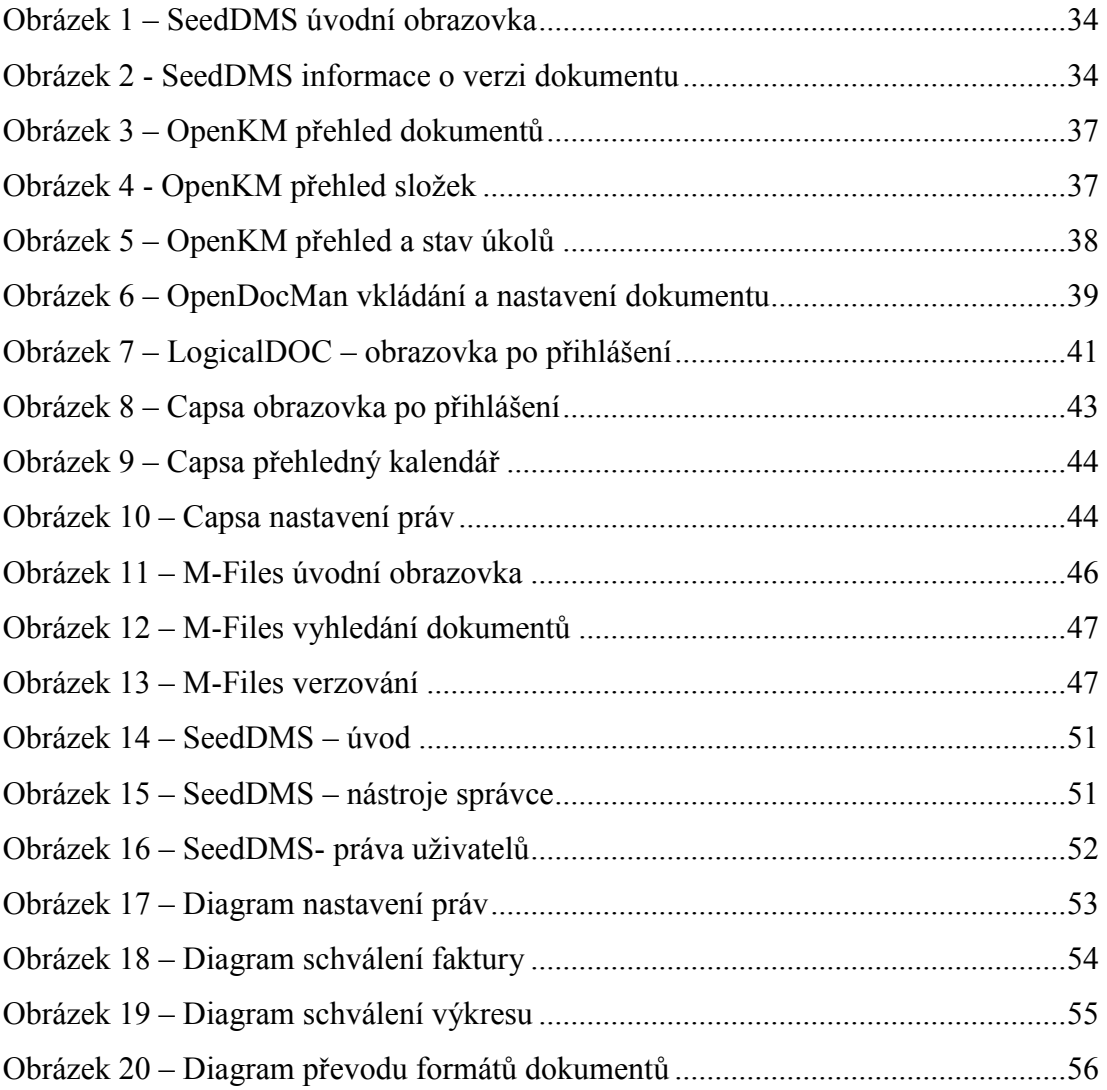

# <span id="page-61-0"></span>**SEZNAM TABULEK**

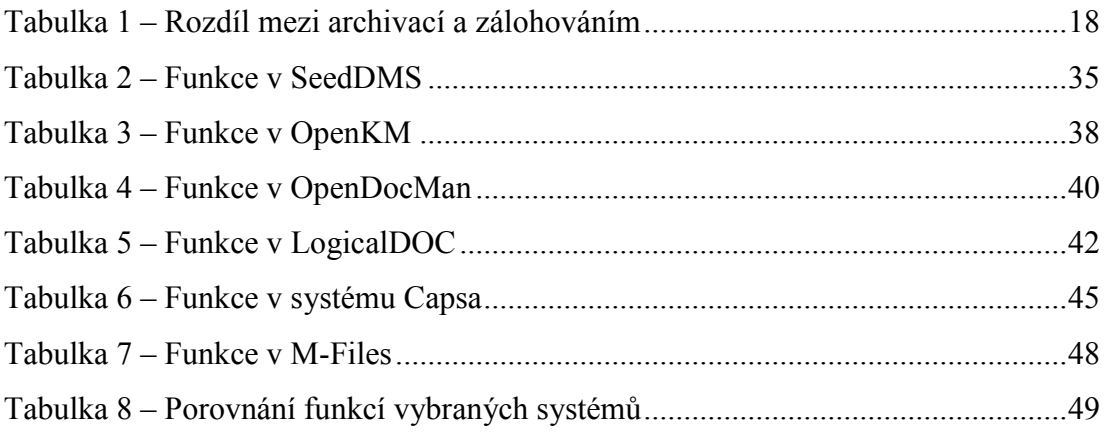

# <span id="page-62-0"></span>**SEZNAM PŘÍLOH**

# **PŘÍLOHA P I: NÁZEV PŘÍLOHY**